# Risoluzione dei problemi del tunnel Spoke-to-Spoke DMVPN fase 2

## Sommario

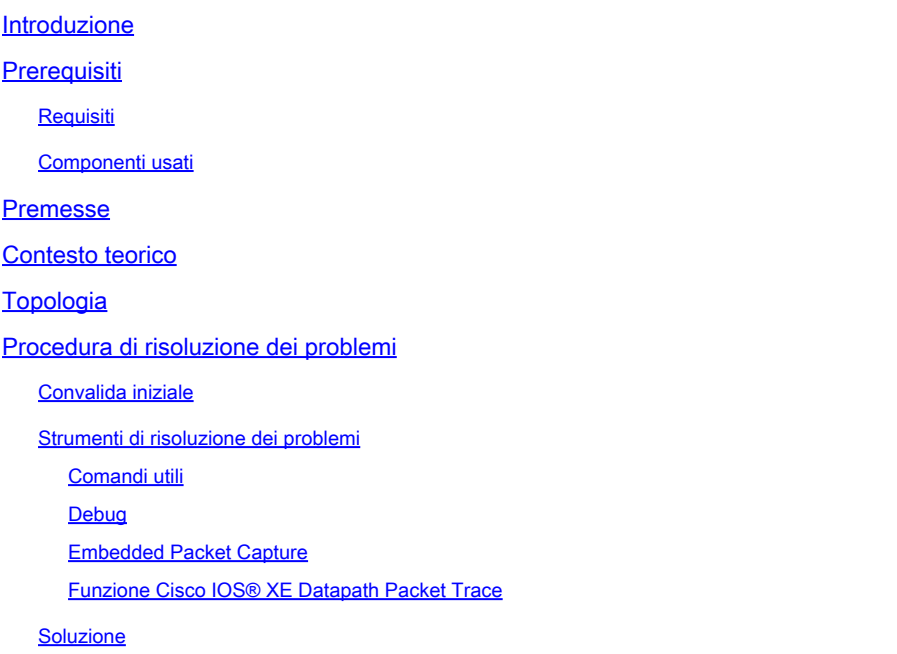

### Introduzione

In questo documento viene descritto come risolvere i problemi di un tunnel VPN spoke di fase 2 quando non viene stabilito.

## **Prerequisiti**

### Requisiti

Cisco raccomanda la conoscenza dei prossimi argomenti:

- DMVPN (Dynamic Multipoint Virtual Private Network)
- Protocolli IKE/IPSEC
- Protocollo NHRP (Next Hop Resolution Protocol)

### Componenti usati

Questo documento si basa sulla seguente versione del software:

• Cisco CSR1000V (VXE) - Versione 17.03.08

Le informazioni discusse in questo documento fanno riferimento a dispositivi usati in uno specifico

ambiente di emulazione. Su tutti i dispositivi menzionati nel documento la configurazione è stata ripristinata ai valori predefiniti. Se la rete è operativa, valutare attentamente eventuali conseguenze derivanti dall'uso dei comandi.

### Premesse

In questo documento viene descritto come configurare e utilizzare diversi strumenti di risoluzione dei problemi per un problema comune di DMVPN. Il problema è la negoziazione non riuscita di un tunnel DMVPN di fase 2, in cui l'origine ha parlato, lo stato DMVPN viene visualizzato con il mapping NBMA (Non-Broadcast Multi-Access)/Tunnel corretto alla destinazione spoke. Tuttavia, sul spoke di destinazione viene visualizzato un mapping errato.

## Contesto teorico

È importante comprendere come vengono stabiliti i tunnel spoke-to-spoke quando si dispone di una configurazione DMVPN fase 2. Questa sezione fornisce una breve sintesi teorica del processo NHRP durante questa fase.

In DMVPN fase 2 è possibile creare tunnel spoke dinamici su richiesta. Ciò è possibile perché, su tutti i dispositivi all'interno del cloud DMVPN (hub e spoke) la modalità dell'interfaccia del tunnel cambia in multipoint GRE (Generic Routing Encapsulation). Una delle caratteristiche chiave di questa fase è che l'hub non viene percepito come l'hop successivo dagli altri dispositivi. Al contrario, tutti i raggi hanno reciprocamente le informazioni di routing. Quando si stabilisce un tunnel spoke-to-spoke nella fase 2, viene attivato un processo NHRP in cui gli spoke apprendono le informazioni sugli altri spoke e creano un mapping tra l'NBMA e gli indirizzi IP del tunnel.

Nelle fasi successive viene descritto come attivare il processo di risoluzione NHRP:

- 1. Quando l'origine spoke tenta di raggiungere la LAN della destinazione spoke, esegue una ricerca di route che attiva il messaggio di richiesta di risoluzione per ottenere l'indirizzo NBMA della destinazione spoke. L'origine spoke invia questo messaggio iniziale all'hub.
- 2. L'hub riceve la richiesta di risoluzione e la inoltra al spoke di destinazione.
- Il spoke di destinazione invia la risposta di risoluzione al spoke di origine. Se alla 3. configurazione del tunnel è collegato un profilo IPSEC:
	- Il processo di risoluzione NHRP viene posticipato fino a quando non è possibile stabilire i protocolli IKE/IPSEC.
	- Il spoke di destinazione esegue l'inizializzazione e stabilisce i tunnel IKE/IPSEC.
	- Quindi, il processo NHRP viene ripreso e lo spoke di destinazione invia la risposta di risoluzione allo spoke di origine utilizzando il tunnel IPSEC come metodo di trasporto.

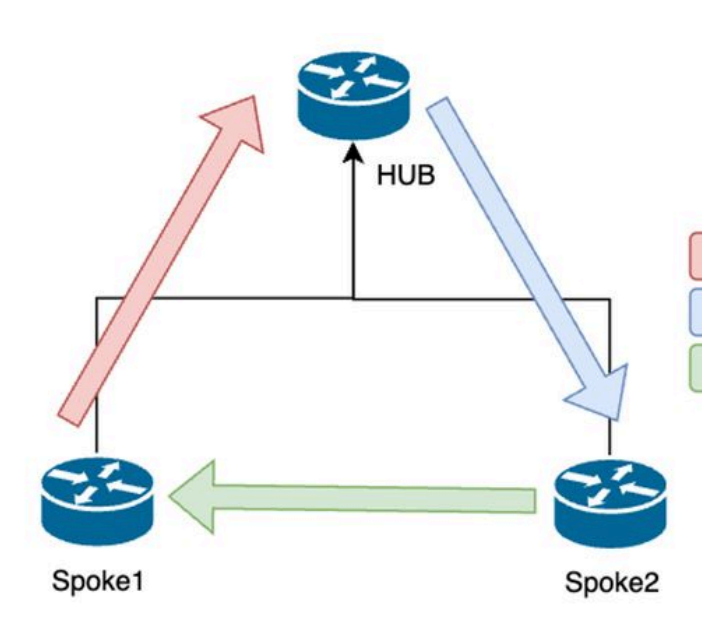

1. NHRP Resolution Request (triggered by routing)

2. NHRP Resolution Request Forwarded

3. NHRP Resolution Reply (tunnel initiator)

Flusso di messaggi NHRP tra i spoke nella fase 2

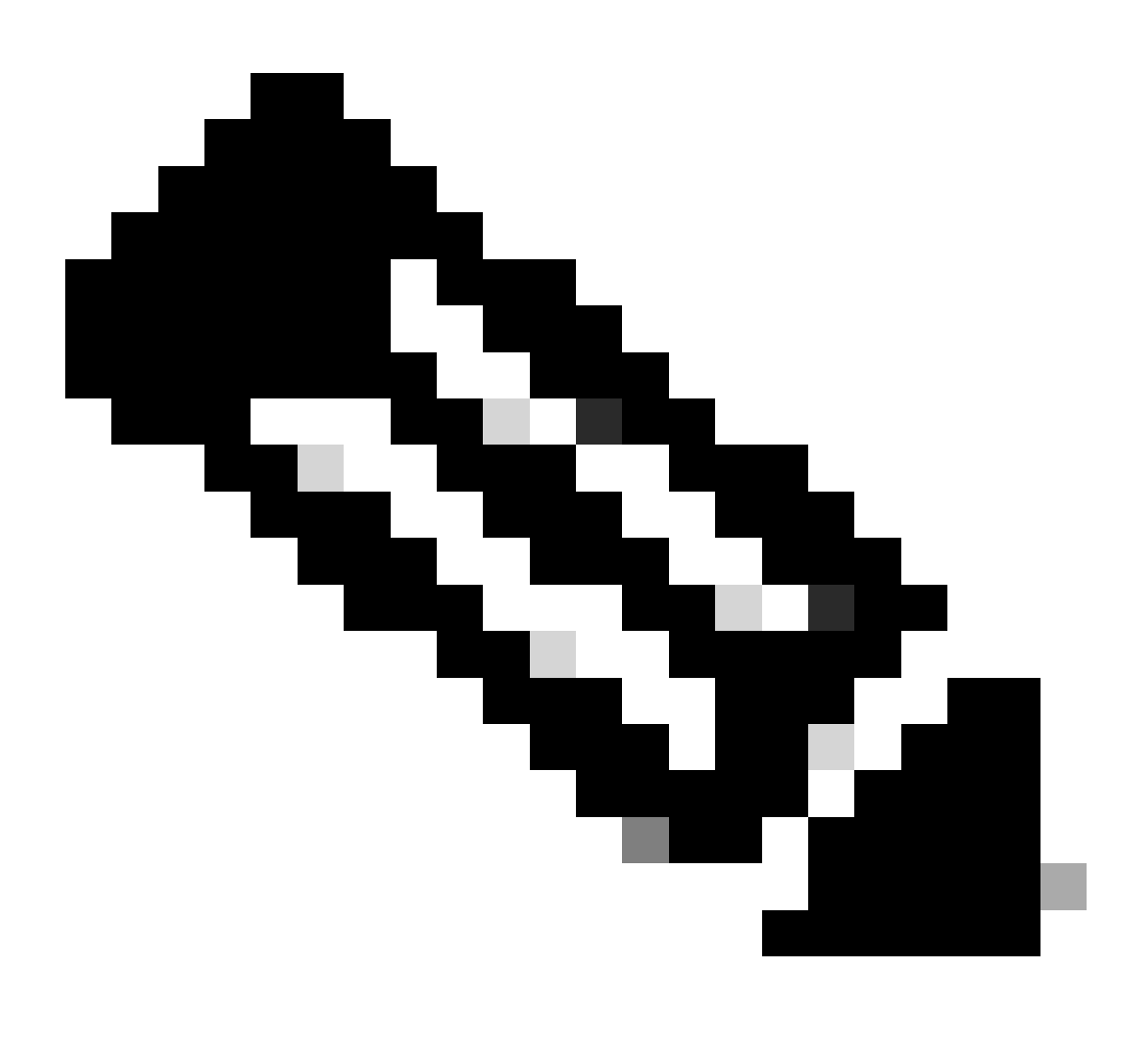

Nota: prima di poter avviare il processo di risoluzione, tutti i raggi devono essere già

registrati nell'HUB.

## Topologia

Il diagramma mostra la topologia utilizzata per lo scenario:

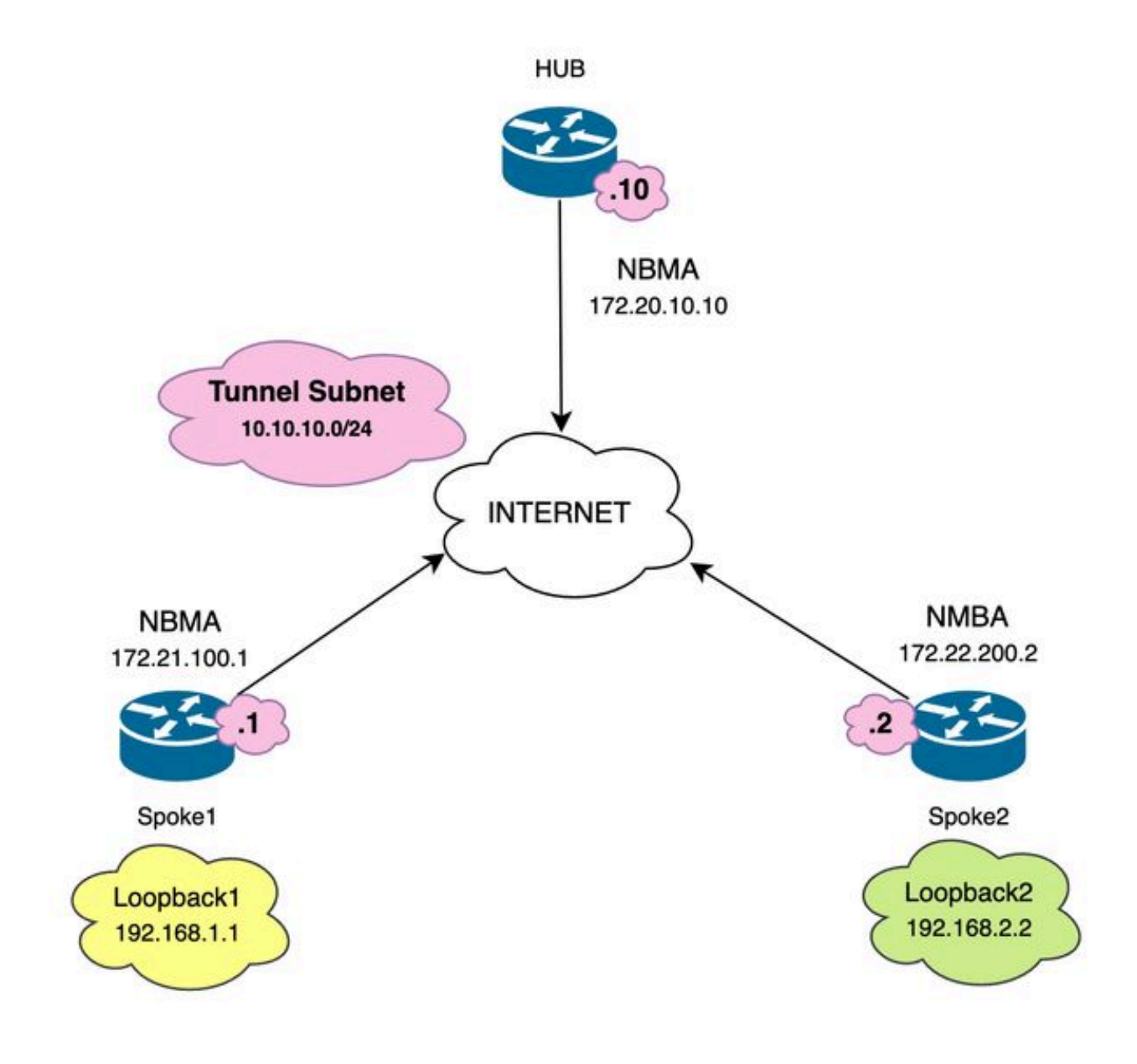

Esempio di rete e subnet IP utilizzate

### Procedura di risoluzione dei problemi

In questo scenario, il tunnel spoke tra Spoke1 e Spoke2 non viene stabilito, influendo sulla comunicazione tra le loro risorse locali (rappresentate da interfacce loopback) poiché non sono in grado di comunicare tra loro.

SPOKE1#ping 192.168.2.2 source loopback1 Type escape sequence to abort. Sending 5, 100-byte ICMP Echos to 192.168.2.2, timeout is 2 seconds: ..... Success rate is 0 percent (0/5)

#### Convalida iniziale

In questo caso, è importante iniziare a convalidare la configurazione del tunnel e verificare che entrambi i dispositivi includano i valori corretti. Per rivedere la configurazione del tunnel, eseguire il comando show running-config interface tunnel<ID>.

Configurazione tunnel Spoke 1:

<#root> SPOKE1#show running-config interface tunnel10 Building configuration... Current configuration : 341 bytes ! interface Tunnel10 ip address 10.10.10.1 255.255.255.0 no ip redirects **ip nhrp authentication DMVPN ip nhrp map 10.10.10.10 172.20.10.10 ip nhrp map multicast 172.20.10.10** ip nhrp network-id 10 **ip nhrp nhs 10.10.10.10** tunnel source GigabitEthernet1 **tunnel mode gre multipoint tunnel protection IPSEC profile IPSEC\_Profile\_1** end

Configurazione tunnel Spoke 2:

<#root>

```
SPOKE2#show running-config interface tunnel10
Building configuration...
Current configuration : 341 bytes
!
interface Tunnel10
ip address 10.10.10.2 255.255.255.0
no ip redirects
ip nhrp authentication DMVPN
ip nhrp map 10.10.10.10 172.20.10.10
ip nhrp map multicast 172.20.10.10
ip nhrp network-id 10
ip nhrp nhs 10.10.10.10
tunnel source GigabitEthernet1
tunnel mode gre multipoint
tunnel protection IPSEC profile IPSEC_Profile_1
```
end

Sulla configurazione è necessario verificare che il mapping all'HUB sia corretto, che la stringa di autenticazione NHRP corrisponda tra i dispositivi, che entrambi gli spoke abbiano la stessa fase DMVPN configurata e, se viene utilizzata la protezione IPSEC, verificare che sia applicata la configurazione crittografica corretta.

Se la configurazione è corretta e include la protezione IPSEC, è necessario verificare che i protocolli IKE e IPSEC funzionino correttamente. Infatti, per la negoziazione completa, NHRP utilizza il tunnel IPSEC come metodo di trasporto. Per verificare lo stato dei protocolli IKE/IPSEC, eseguire il comando show crypto IPSEC sa peer x.x.x.x (dove x.x.x è l'indirizzo IP NBMA del spoke con cui si sta tentando di stabilire il tunnel).

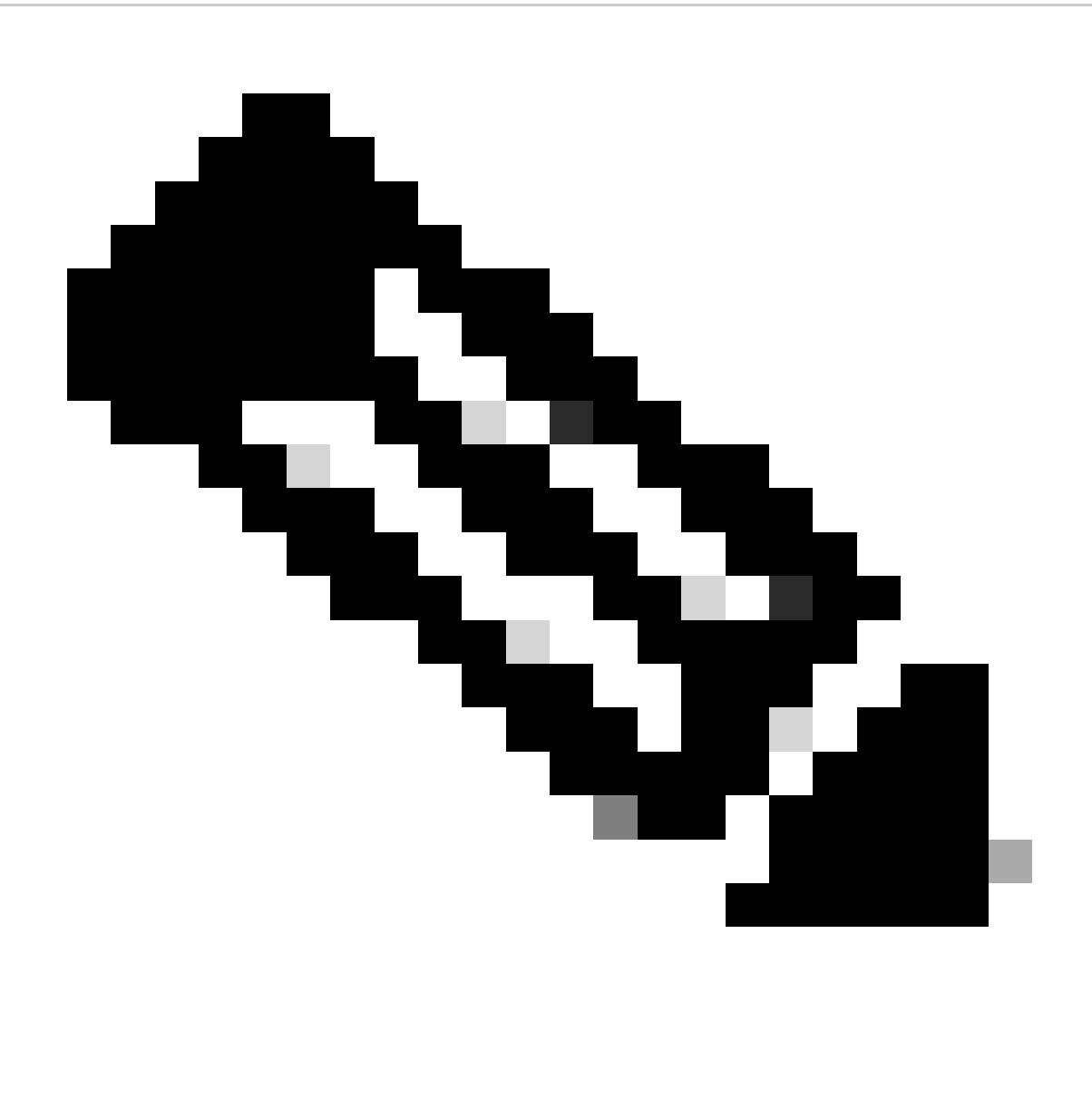

Nota: per verificare se il tunnel IPSEC è attivo, la sezione ESP (Encapsulation Security Payload) in entrata e in uscita deve contenere le informazioni del tunnel (SPI, transformset e così via). Tutti i valori mostrati in questa sezione devono corrispondere su entrambe le estremità.

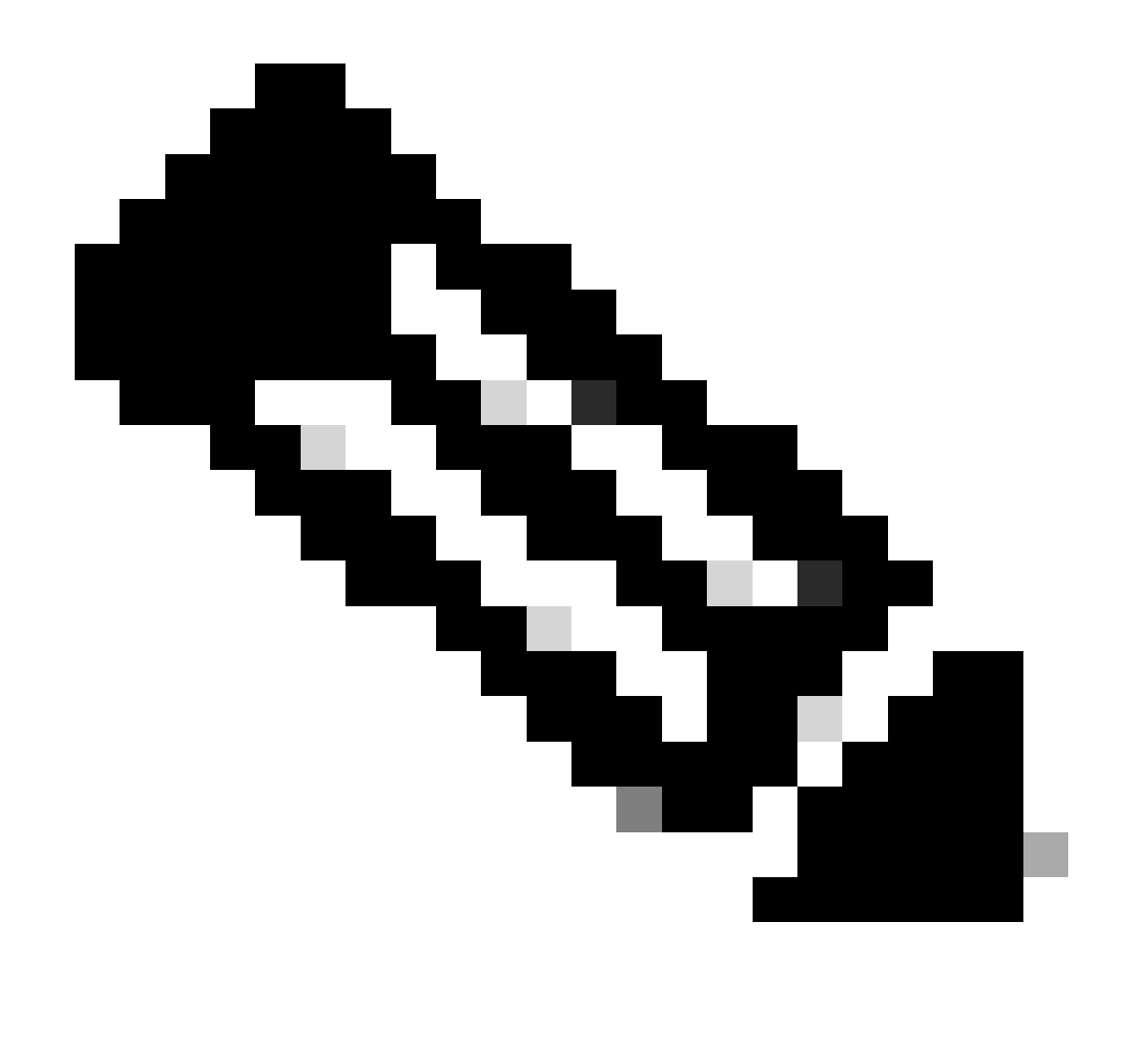

Nota: se vengono identificati problemi con IKE/IPSEC, la risoluzione dei problemi deve essere incentrata su tali protocolli.

Stato tunnel IKE/IPSEC su Spoke1:

<#root>

SPOKE1#

**show crypto IPSEC sa peer 172.22.200.2**

interface: Tunnel10 Crypto map tag: Tunnel10-head-0, local addr 172.21.100.1

```
protected vrf: (none)
local ident (addr/mask/prot/port): (172.21.100.1/255.255.255.255/47/0)
remote ident (addr/mask/prot/port): (172.22.200.2/255.255.255.255/47/0)
current_peer 172.22.200.2 port 500
PERMIT, flags={origin_is_acl,}
```

```
#pkts encaps: 0, #pkts encrypt: 0, #pkts digest: 0
#pkts decaps: 0, #pkts decrypt: 0, #pkts verify: 0
#pkts compressed: 0, #pkts decompressed: 0
#pkts not compressed: 0, #pkts compr. failed: 0
#pkts not decompressed: 0, #pkts decompress failed: 0
#send errors 0, #recv errors 0
local crypto endpt.: 172.21.100.1, remote crypto endpt.: 172.22.200.2
plaintext mtu 1458, path mtu 1500, ip mtu 1500, ip mtu idb GigabitEthernet1
current outbound spi: 0x6F6BF94A(1869347146)
PFS (Y/N): N, DH group: none
inbound esp sas:
spi: 0x84502A19(2219846169)
transform: esp-256-aes esp-sha256-hmac
 ,
in use settings ={Transport, }
conn id: 2049, flow_id: CSR:49, sibling_flags FFFFFFFF80000008, crypto map: Tunnel10-head-0
sa timing: remaining key lifetime (k/sec): (4608000/28716)
IV size: 16 bytes
replay detection support: Y
Status: ACTIVE(ACTIVE)
inbound ah sas:
inbound pcp sas:
outbound esp sas:
spi: 0x6F6BF94A(1869347146)
transform: esp-256-aes esp-sha256-hmac
 ,
in use settings ={Transport, }
conn id: 2050, flow_id: CSR:50, sibling_flags FFFFFFFF80000008, crypto map: Tunnel10-head-0
sa timing: remaining key lifetime (k/sec): (4608000/28716)
IV size: 16 bytes
replay detection support: Y
Status: ACTIVE(ACTIVE)
outbound ah sas:
outbound pcp sas:
```
Stato tunnel IKE/IPSEC su Spoke2:

```
<#root>
SPOKE2#
show crypto IPSEC sa peer 172.21.100.1
interface: Tunnel10
Crypto map tag: Tunnel10-head-0, local addr 172.22.200.2
protected vrf: (none)
local ident (addr/mask/prot/port): (172.22.200.2/255.255.255.255/47/0)
remote ident (addr/mask/prot/port): (172.21.100.1/255.255.255.255/47/0)
current_peer 172.21.100.1 port 500
PERMIT, flags={origin_is_acl,}
#pkts encaps: 16, #pkts encrypt: 16, #pkts digest: 16
#pkts decaps: 0, #pkts decrypt: 0, #pkts verify: 0
#pkts compressed: 0, #pkts decompressed: 0
#pkts not compressed: 0, #pkts compr. failed: 0
#pkts not decompressed: 0, #pkts decompress failed: 0
#send errors 0, #recv errors 0
local crypto endpt.: 172.22.200.2, remote crypto endpt.: 172.21.100.1
plaintext mtu 1458, path mtu 1500, ip mtu 1500, ip mtu idb GigabitEthernet1
current outbound spi: 0x84502A19(2219846169)
PFS (Y/N): N, DH group: none
inbound esp sas:
spi: 0x6F6BF94A(1869347146)
transform: esp-256-aes esp-sha256-hmac ,
in use settings ={Transport, }
conn id: 2045, flow_id: CSR:45, sibling_flags FFFFFFFF80004008, crypto map: Tunnel10-head-0
sa timing: remaining key lifetime (k/sec): (4608000/28523)
IV size: 16 bytes
replay detection support: Y
Status: ACTIVE(ACTIVE)
inbound ah sas:
inbound pcp sas:
outbound esp sas:
```

```
transform: esp-256-aes esp-sha256-hmac
 ,
in use settings ={Transport, }
conn id: 2046, flow_id: CSR:46, sibling_flags FFFFFFFF80004008, crypto map: Tunnel10-head-0
sa timing: remaining key lifetime (k/sec): (4607998/28523)
IV size: 16 bytes
replay detection support: Y
Status: ACTIVE(ACTIVE)
outbound ah sas:
outbound pcp sas:
```
Gli output mostrano che su entrambi gli spoke il tunnel IPSEC è attivo, ma, Spoke2 mostra pacchetti crittografati (encaps) ma non pacchetti decriptati (decaps). Nel frattempo, Spoke1 non visualizza i pacchetti che passano attraverso il tunnel IPSEC. Ciò indica che il problema può essere causato dal protocollo NHRP.

#### Strumenti di risoluzione dei problemi

**spi: 0x84502A19(2219846169)**

Dopo aver eseguito la convalida iniziale e aver confermato la configurazione e i protocolli IKE/IPSEC (se necessario) non causano il problema di comunicazione, è possibile utilizzare gli strumenti illustrati in questa sezione per continuare la risoluzione del problema.

Comandi utili

Il comando show dmvpn interface tunnel<ID> restituisce informazioni specifiche sulla sessione DMVPN (indirizzi IP NBMA/tunnel, stato del tunnel, tempo di attività/inattività e attributo). È possibile usare la parola chiave detail per visualizzare i dettagli della sessione di crittografia o del socket. È importante ricordare che lo stato del tunnel deve corrispondere su entrambi i lati.

Spoke 1 show dmvpn interface tunnel<ID> output:

<#root> SPOKE1# **show dmvpn interface tunnel10** Legend: Attrb --> S - Static, D - Dynamic, I - Incomplete N - NATed, L - Local, X - No Socket T1 - Route Installed, T2 - Nexthop-override, B - BGP C - CTS Capable, I2 - Temporary # Ent --> Number of NHRP entries with same NBMA peer NHS Status: E --> Expecting Replies, R --> Responding, W --> Waiting UpDn Time --> Up or Down Time for a Tunnel ========================================================================== Interface: Tunnel10, IPv4 NHRP Details Type:Spoke, NHRP Peers:1, # Ent Peer NBMA Addr Peer Tunnel Add State UpDn Tm Attrb ----- --------------- --------------- ----- -------- -----  $\overline{2}$ **172.20.10.10 10.10.10.2 UP 00:00:51 I2**

Spoke 2 show dmvpn interface tunnel<ID> output:

<#root>

SPOKE2#

**show dmvpn interface tunnel10**

Legend: Attrb --> S - Static, D - Dynamic, I - Incomplete N - NATed, L - Local, X - No Socket T1 - Route Installed, T2 - Nexthop-override, B - BGP C - CTS Capable, I2 - Temporary # Ent --> Number of NHRP entries with same NBMA peer NHS Status: E --> Expecting Replies, R --> Responding, W --> Waiting UpDn Time --> Up or Down Time for a Tunnel ==========================================================================

10.10.10.10 UP 02:53:27 S

Interface: Tunnel10, IPv4 NHRP Details Type:Spoke, NHRP Peers:2,

# Ent Peer NBMA Addr Peer Tunnel Add State UpDn Tm Attrb ----- --------------- --------------- ----- -------- -----

**1 172.21.100.1 10.10.10.1 UP 00:03:53 D**

1 172.20.10.10 10.10.10.10 UP 02:59:14 S

L'output su ciascun dispositivo mostra informazioni diverse per ciascun spoke. Nella tabella Spoke1, è possibile notare che la voce per Spoke 2 non include l'indirizzo IP NBMA corretto e che l'attributo è incompleto (I2). D'altra parte, la tabella Spoke2 mostra il mapping corretto (indirizzi IP NBMA/tunnel) e lo stato attivo che indica che il tunnel è stato completamente negoziato.

I comandi seguenti possono essere utili durante il processo di risoluzione dei problemi:

- show ip nhrp: visualizzazione delle informazioni di mapping NHRP
- show ip nhrp traffic interface tunnel10: visualizza le statistiche del traffico NHRP

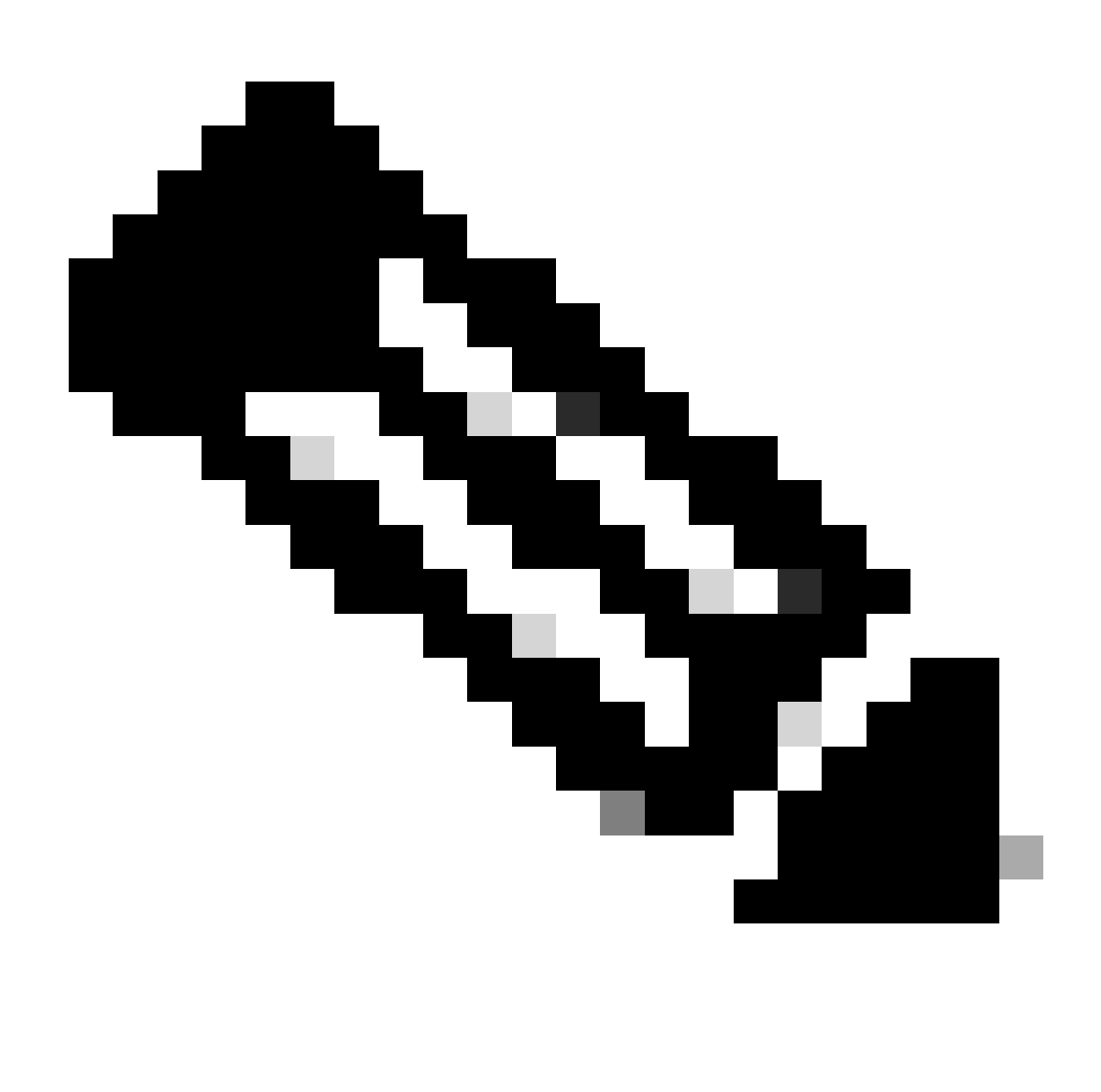

Nota: per le specifiche dei comandi (sintassi, descrizione, parole chiave, esempio), consultare la Guida di riferimento dei comandi: [Guida di riferimento dei comandi di Cisco](https://www.cisco.com/c/en/us/td/docs/ios-xml/ios/security/s1/sec-s1-cr-book/sec-cr-s4.html#wp2307386995) [IOS Security: comandi S-Z](https://www.cisco.com/c/en/us/td/docs/ios-xml/ios/security/s1/sec-s1-cr-book/sec-cr-s4.html#wp2307386995)

#### Debug

Dopo aver verificato le informazioni precedenti e aver confermato che il tunnel sta incontrando problemi di negoziazione, è necessario abilitare i debug per osservare come vengono scambiati i pacchetti NHRP. I debug successivi devono essere abilitati su tutti i dispositivi interessati:

- 1. debug dmvpn condition peer NBMA x.x.x.x (dove x.x.x.x è l'indirizzo IP del dispositivo remoto).
- 2. debug dmvpn all: questo comando abilita i comandi di debug ISAKMP, IKEv2, IPSEC, DMVPN e NHRP.

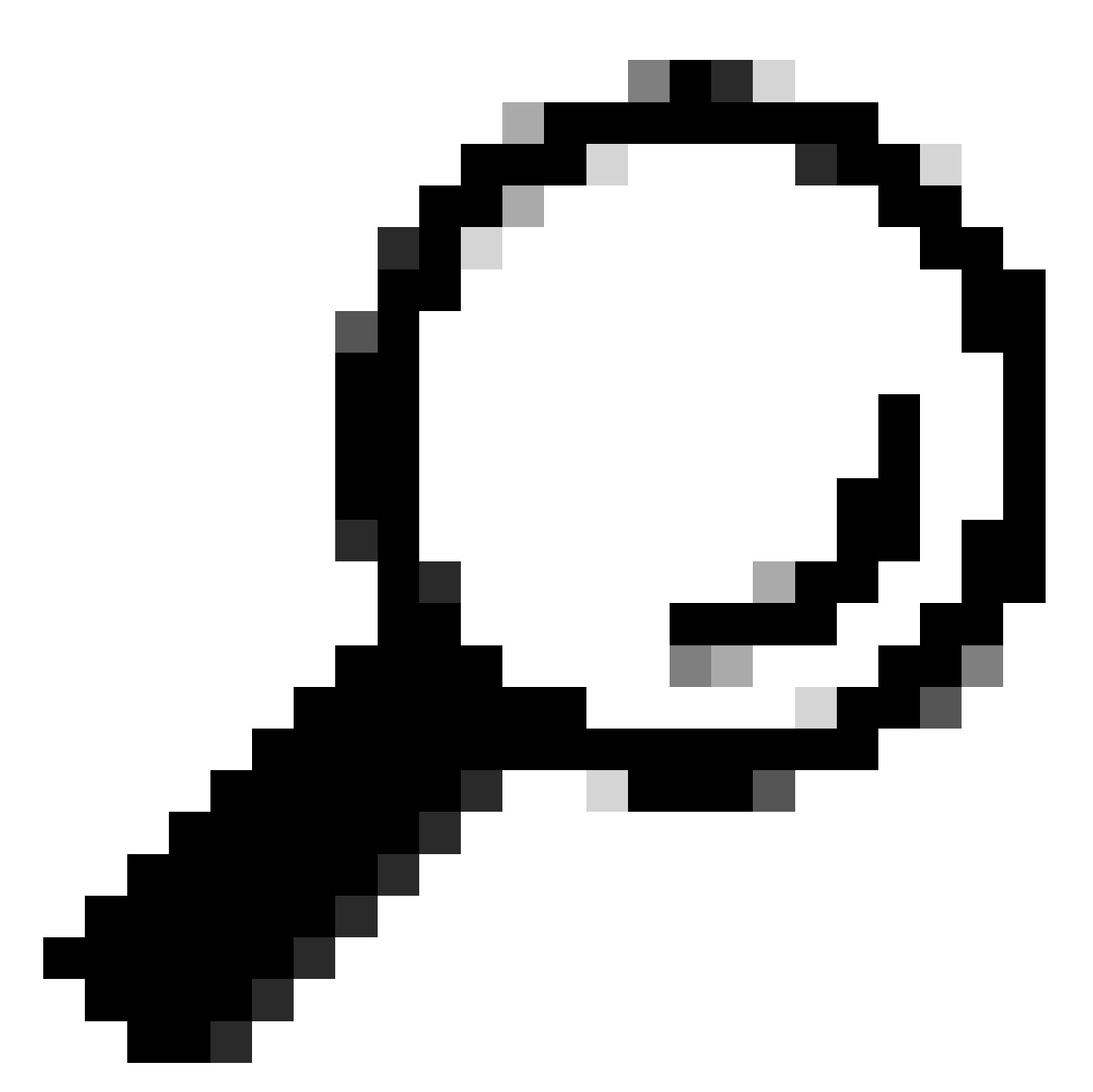

Suggerimento: si consiglia di utilizzare il comando peer condition ogni volta che si abilitano i debug in modo da poter visualizzare la negoziazione del tunnel specifico.

Per visualizzare il flusso NHRP completo, sono stati utilizzati i comandi di debug successivi su ciascun dispositivo:

Raggio1

debug dmvpn condition peer NBMA 172.22.200.2 debug dmvpn condition peer NBMA 172.20.10.10 debug dmvpn all all

#### HUB

debug dmvpn condition peer NBMA 172.21.100.1 debug dmvpn condition peer NBMA 172.22.200.2 debug dmvpn all all

Raggio2

debug dmvpn condition peer NBMA 172.21.100.1 debug dmvpn condition peer NBMA 172.20.10.10 debug dmvpn all all

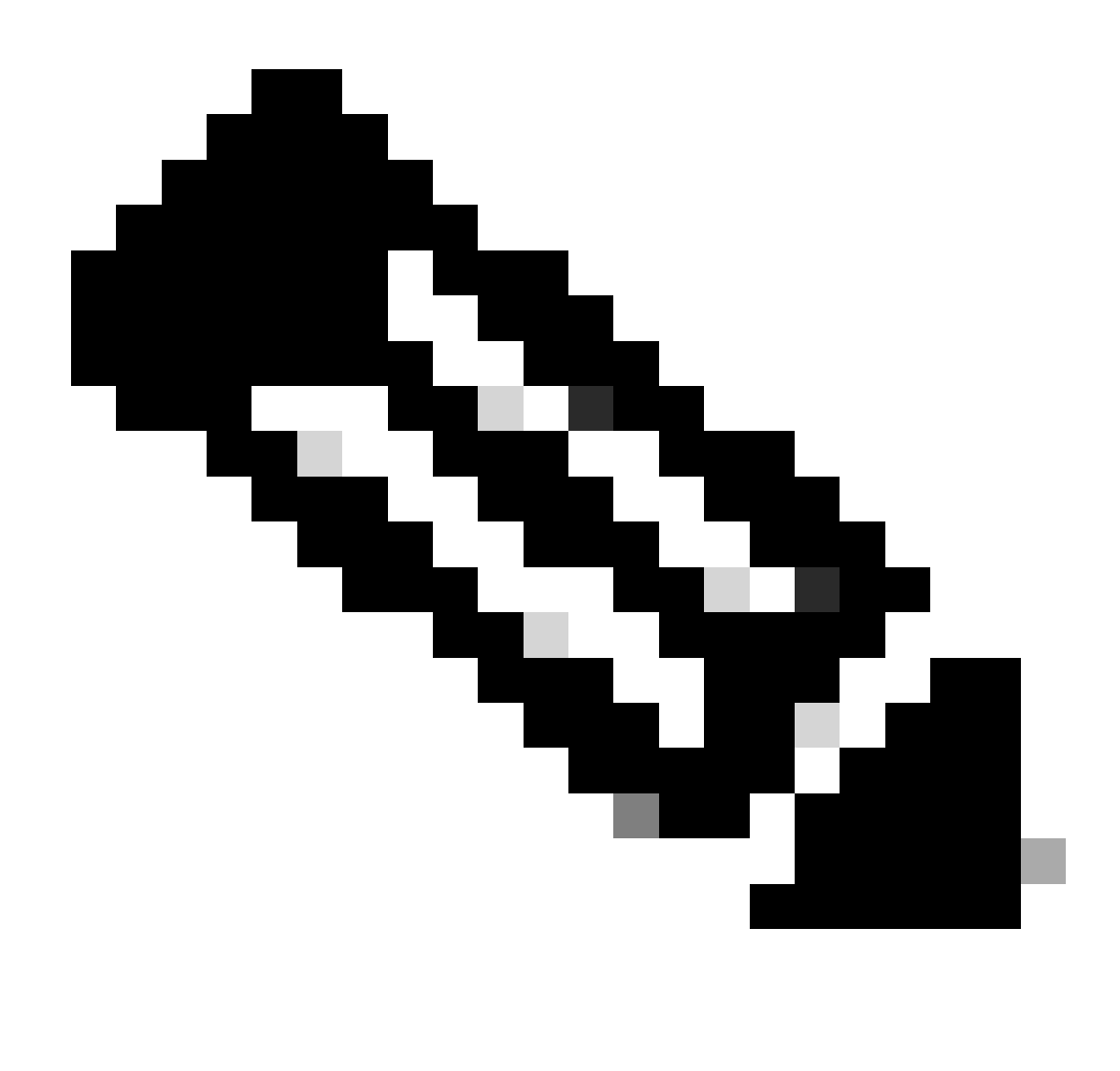

Nota: i debug devono essere abilitati e raccolti contemporaneamente su tutti i dispositivi

#### interessati.

I debug abilitati su tutti i dispositivi vengono visualizzati con il comando show debug:

<#root> ROUTER# **show debug** IOSXE Conditional Debug Configs: Conditional Debug Global State: Stop IOSXE Packet Tracing Configs: Packet Infra debugs: Ip Address Port ------------------------------------------------------|---------- NHRP: NHRP protocol debugging is on NHRP activity debugging is on NHRP detail debugging is on NHRP extension processing debugging is on NHRP cache operations debugging is on NHRP routing debugging is on NHRP rate limiting debugging is on NHRP errors debugging is on NHRP events debugging is on Cryptographic Subsystem: Crypto ISAKMP debugging is on Crypto ISAKMP Error debugging is on Crypto IPSEC debugging is on Crypto IPSEC Error debugging is on Crypto secure socket events debugging is on IKEV2: IKEv2 error debugging is on IKEv2 default debugging is on IKEv2 packet debugging is on IKEv2 packet hexdump debugging is on IKEv2 internal debugging is on Tunnel Protection Debugs: Generic Tunnel Protection debugging is on DMVPN: DMVPN error debugging is on DMVPN UP/DOWN event debugging is on DMVPN detail debugging is on DMVPN packet debugging is on DMVPN all level debugging is on

Dopo aver raccolto tutti i debug, è necessario avviare l'analisi dei debug sul spoke di origine (Spoke1), in modo da poter tracciare la negoziazione dall'inizio.

Output debug Spoke1:

<#root>

-------------------- [IKE/IPSEC DEBUG OUTPUTS OMITTED]-------------------- \*Feb 1 01:31:34.657: ISAKMP: (1016): **Old State = IKE\_QM\_R\_QM2 New State = IKE\_QM\_PHASE2\_COMPLETE** \*Feb 1 01:31:34.657: IPSEC(key\_engine): got a queue event with 1 KMI message(s) \*Feb 1 01:31:34.657: IPSEC(key\_engine\_enable\_outbound): rec'd enable notify from ISAKMP \*Feb 1 01:31:34.657: CRYPTO\_SS(TUNNEL SEC): Sending MTU Changed message \*Feb 1 01:31:34.661: IPSEC-IFC MGRE/Tu10(172.21.100.1/172.22.200.2): Got MTU message mtu 1458 \*Feb 1 01:31:34.661: IPSEC-IFC MGRE/Tu10(172.21.100.1/172.22.200.2): connection lookup returned 80007F2 \*Feb 1 01:31:34.662: CRYPTO\_SS(TUNNEL SEC): Sending Socket Up message \*Feb 1 01:31:34.662: IPSEC-IFC MGRE/Tu10(172.21.100.1/172.22.200.2): connection lookup returned 80007F2 \*Feb 1 01:31:34.662: IPSEC-IFC MGRE/Tu10(172.21.100.1/172.22.200.2): **tunnel\_protection\_socket\_up** \*Feb 1 01:31:34.662: IPSEC-IFC MGRE/Tu10(172.21.100.1/172.22.200.2): Signalling NHRP \*Feb 1 01:31:36.428: NHRP: Checking for delayed event NULL/10.10.10.2 on list (Tunnel10 vrf: global(0x0)) \*Feb 1 01:31:36.429: NHRP: No delayed event node found. \*Feb 1 01:31:36.429: NHRP: There is no VPE Extension to construct for the request \*Feb 1 01:31:36.429: NHRP: Sending NHRP Resolution Request for dest: 10.10.10.2 to nexthop: 10.10.10.2 \*Feb 1 01:31:36.429: NHRP: Attempting to send packet through interface Tunnel10 via DEST dst 10.10.10.2 \*Feb 1 01:31:36.429: NHRP-DETAIL: First hop route lookup for 10.10.10.2 yielded 10.10.10.2, Tunnel10 \*Feb 1 01:31:36.429: NHRP: **Send Resolution Request via Tunnel10 vrf: global(0x0), packet size: 85** \*Feb 1 01:31:36.429: src: 10.10.10.1, dst: 10.10.10.2 \*Feb 1 01:31:36.429: (F) afn: AF\_IP(1), type: IP(800), hop: 255, ver: 1 \*Feb 1 01:31:36.429: shtl: 4(NSAP), sstl: 0(NSAP) \*Feb 1 01:31:36.429: pktsz: 85 extoff: 52 \*Feb 1 01:31:36.429: (M) flags: "router auth src-stable nat ", **reqid: 10** \*Feb 1 01:31:36.429: **src NBMA: 172.21.100.1** \*Feb 1 01:31:36.429: **src protocol: 10.10.10.1, dst protocol: 10.10.10.2**

\*Feb 1 01:31:36.429: (C-1) code: no error(0), flags: none \*Feb 1 01:31:36.429: prefix: 0, mtu: 9976, hd\_time: 600 \*Feb 1 01:31:36.429: addr\_len: 0(NSAP), subaddr\_len: 0(NSAP), proto\_len: 0, pref: 255 \*Feb 1 01:31:36.429: Responder Address Extension(3): \*Feb 1 01:31:36.429: Forward Transit NHS Record Extension(4):

\*Feb 1 01:31:36.429: Reverse Transit NHS Record Extension(5): \*Feb 1 01:31:36.429: Authentication Extension(7): \*Feb 1 01:31:36.429: type:Cleartext(1),

**data:DMVPN**

\*Feb 1 01:31:36.429: NAT address Extension(9): \*Feb 1 01:31:36.430: NHRP: Encapsulation succeeded. Sending NHRP Control Packet NBMA Address: 172.20.10.10 \*Feb 1 01:31:36.430: NHRP: 109 bytes out Tunnel10 \*Feb 1 01:31:36.430: NHRP-RATE:

**Retransmitting Resolution Request for 10.10.10.2, reqid 10, (retrans ivl 4 sec)**

\*Feb 1 01:31:39.816: NHRP: Checking for delayed event NULL/10.10.10.2 on list (Tunnel10 vrf: global(0x0)) \*Feb 1 01:31:39.816: NHRP: No delayed event node found. \*Feb 1 01:31:39.816: NHRP: There is no VPE Extension to construct for the request  $*$ Feb 1 01:31:39.817: NHRP: Sending NHRP Resolution Request for dest: 10.10.10.2 to nexthop: 10.10.10.2 \*Feb 1 01:31:39.817: NHRP: Attempting to send packet through interface Tunnel10 via DEST dst 10.10.10.2 \*Feb 1 01:31:39.817: NHRP-DETAIL: First hop route lookup for 10.10.10.2 yielded 10.10.10.2, Tunnel10 \*Feb 1 01:31:39.817: NHRP:

**Send Resolution Request via Tunnel10 vrf: global(0x0), packet size: 85**

\*Feb 1 01:31:39.817: src: 10.10.10.1, dst: 10.10.10.2 \*Feb 1 01:31:39.817: (F) afn: AF\_IP(1), type: IP(800), hop: 255, ver: 1 \*Feb 1 01:31:39.817: shtl: 4(NSAP), sstl: 0(NSAP) \*Feb 1 01:31:39.817: pktsz: 85 extoff: 52 \*Feb 1 01:31:39.817: (M) flags: "router auth src-stable nat ",

**reqid: 10**

\*Feb 1 01:31:39.817:

**src NBMA: 172.21.100.1**

\*Feb 1 01:31:39.817:

**src protocol: 10.10.10.1, dst protocol: 10.10.10.2**

\*Feb 1 01:31:39.817: (C-1) code: no error(0), flags: none \*Feb 1 01:31:39.817: prefix: 0, mtu: 9976, hd\_time: 600 \*Feb 1 01:31:39.817: addr\_len: 0(NSAP), subaddr\_len: 0(NSAP), proto\_len: 0, pref: 255 \*Feb 1 01:31:39.817: Responder Address Extension(3): \*Feb 1 01:31:39.817: Forward Transit NHS Record Extension(4): \*Feb 1 01:31:39.817: Reverse Transit NHS Record Extension(5): \*Feb 1 01:31:39.817: Authentication Extension(7): \*Feb 1 01:31:39.817: type:Cleartext(1),

**data:DMVPN**

\*Feb 1 01:31:39.817: NAT address Extension(9): \*Feb 1 01:31:39.817: NHRP: Encapsulation succeeded. Sending NHRP Control Packet NBMA Address: 172.20.10.10 \*Feb 1 01:31:39.818: NHRP: 109 bytes out Tunnel10 \*Feb 1 01:31:39.818: NHRP-RATE:

**Retransmitting Resolution Request for 10.10.10.2, reqid 10, (retrans ivl 8 sec)**

\*Feb 1 01:31:46.039: NHRP: Checking for delayed event NULL/10.10.10.2 on list (Tunnel10 vrf: global(0x0))

\*Feb 1 01:31:46.040: NHRP: No delayed event node found. \*Feb 1 01:31:46.040: NHRP: There is no VPE Extension to construct for the request

Una volta avviato il processo NHRP Spoke1, i registri mostrano che il dispositivo sta inviando la richiesta di risoluzione NHRP. Il pacchetto ha alcune informazioni importanti, come i protocolli src NMBA e src che sono l'indirizzo IP NBMA e l'indirizzo IP del tunnel dell'origine spoke (Spoke1). È inoltre possibile visualizzare il valore del protocollo dst con l'indirizzo IP del tunnel di destinazione spoke (Spoke2). Ciò indica che Spoke1 richiede l'indirizzo NBMA di Spoke2 per completare il mapping. Anche sul pacchetto, è possibile trovare il valore richiesto che può aiutare a tenere traccia del pacchetto lungo il percorso. Questo valore rimarrà lo stesso durante l'intero processo e può essere utile per tenere traccia di un flusso specifico della negoziazione NHRP. Il pacchetto ha altri valori importanti per la negoziazione, come la stringa di autenticazione NHRP.

Dopo che il dispositivo ha inviato la richiesta di risoluzione NHRP, i registri mostrano che è stata inviata una ritrasmissione. Questo accade perché il dispositivo non vede la risposta di risoluzione NHRP e quindi invia nuovamente il pacchetto. Poiché Spoke1 non visualizza la risposta, è necessario tenere traccia del pacchetto sul dispositivo successivo nel percorso, ovvero l'HUB.

Output debug HUB:

<#root> \*Feb 1 01:31:34.262: **NHRP: Receive Resolution Request via Tunnel10 vrf: global(0x0), packet size: 85** \*Feb 1 01:31:34.262: (F) afn: AF\_IP(1), type: IP(800), hop: 255, ver: 1 \*Feb 1 01:31:34.262: shtl: 4(NSAP), sstl: 0(NSAP) \*Feb 1 01:31:34.263: pktsz: 85 extoff: 52 \*Feb 1 01:31:34.263: (M) flags: "router auth src-stable nat ", **reqid: 10** \*Feb 1 01:31:34.263: **src NBMA: 172.21.100.1** \*Feb 1 01:31:34.263: **src protocol: 10.10.10.1, dst protocol: 10.10.10.2** \*Feb 1 01:31:34.263: (C-1) code: no error(0), flags: none \*Feb 1 01:31:34.263: prefix: 0, mtu: 9976, hd\_time: 600 \*Feb 1 01:31:34.263: addr\_len: 0(NSAP), subaddr\_len: 0(NSAP), proto\_len: 0, pref: 255 \*Feb 1 01:31:34.263: Responder Address Extension(3): \*Feb 1 01:31:34.263: Forward Transit NHS Record Extension(4): \*Feb 1 01:31:34.263: Reverse Transit NHS Record Extension(5): \*Feb 1 01:31:34.263: Authentication Extension(7): \*Feb 1 01:31:34.263: type:Cleartext(1), data:DMVPN \*Feb 1 01:31:34.263: NAT address Extension(9): \*Feb 1 01:31:34.263: NHRP-DETAIL: netid\_in = 10, to\_us = 0 \*Feb 1 01:31:34.263: NHRP-DETAIL:

**Resolution request for afn 1 received on interface Tunnel10**

 , for vrf: global(0x0) label: 0  $*Feb 1 01:31:34.263$ : NHRP-DETAIL: Multipath IP route lookup for 10.10.10.2 in vrf: global(0x0) vielded \*Feb 1 01:31:34.263: NHRP:

**Route lookup for destination 10.10.10.2**

 in vrf: global(0x0) yielded interface Tunnel10, prefixlen 24 \*Feb 1 01:31:34.263: NHRP-DETAIL: netid\_out 10, netid\_in 10 \*Feb 1 01:31:34.263: NHRP: Forwarding request due to authoritative request. \*Feb 1 01:31:34.263: NHRP-ATTR:

**NHRP Resolution Request packet is forwarded to 10.10.10.2 using vrf: global(0x0)**

\*Feb 1 01:31:34.263: NHRP: Attempting to forward to destination: 10.10.10.2 vrf: global(0x0) \*Feb 1 01:31:34.264: NHRP: Forwarding: NHRP SAS picked source: 10.10.10.10 for destination: 10.10.10.2 \*Feb 1 01:31:34.264: NHRP: Attempting to send packet through interface Tunnel10 via DEST dst 10.10.10.2 \*Feb 1 01:31:34.264: NHRP-DETAIL: First hop route lookup for 10.10.10.2 yielded 10.10.10.2, Tunnel10 \*Feb 1 01:31:34.264: NHRP:

**Forwarding Resolution Request via Tunnel10 vrf: global(0x0), packet size: 105**

\*Feb 1 01:31:34.264: src: 10.10.10.10, dst: 10.10.10.2 \*Feb 1 01:31:34.264: (F) afn: AF\_IP(1), type: IP(800), hop: 254, ver: 1 \*Feb 1 01:31:34.264: shtl: 4(NSAP), sstl: 0(NSAP) \*Feb 1 01:31:34.264: pktsz: 105 extoff: 52 \*Feb 1 01:31:34.264: (M) flags: "router auth src-stable nat ",

**reqid: 10**

\*Feb 1 01:31:34.264:

**src NBMA: 172.21.100.1**

\*Feb 1 01:31:34.264:

**src protocol: 10.10.10.1, dst protocol: 10.10.10.2**

\*Feb 1 01:31:34.264: (C-1) code: no error(0), flags: none \*Feb 1 01:31:34.264: prefix: 0, mtu: 9976, hd\_time: 600 \*Feb 1 01:31:34.264: addr\_len: 0(NSAP), subaddr\_len: 0(NSAP), proto\_len: 0, pref: 255 \*Feb 1 01:31:34.264: Responder Address Extension(3): \*Feb 1 01:31:34.264: Forward Transit NHS Record Extension(4): \*Feb 1 01:31:34.264: (C-1)

**code: no error(0)**

, flags: none \*Feb 1 01:31:34.264: prefix: 0, mtu: 9976, hd\_time: 600 \*Feb 1 01:31:34.264: addr\_len: 4(NSAP), subaddr\_len: 0(NSAP), proto\_len: 4, pref: 255 \*Feb 1 01:31:34.264:

**client NBMA: 172.20.10.10**

\*Feb 1 01:31:34.264:

**client protocol: 10.10.10.10**

\*Feb 1 01:31:34.264: Reverse Transit NHS Record Extension(5):

 $*Feb 1 01:31:34.264$ : Authentication Extension(7): \*Feb 1 01:31:34.264: type:Cleartext(1),

**data:DMVPN**

```
*Feb 1 01:31:34.265: NAT address Extension(9):
*Feb 1 01:31:34.265: NHRP: Encapsulation succeeded. Sending NHRP Control Packet NBMA Address: 172.22.200.2
*Feb 1 01:31:34.265: NHRP: 129 bytes out Tunnel10
```
Utilizzando il valore della richiesta, è possibile osservare che l'HUB riceve la richiesta di risoluzione inviata da Spoke1. Nel pacchetto, i valori di src NBMA e src protocol sono le informazioni di Spoke1, e il valore di dst protocol è l'IP del tunnel di Spoke2, come è stato visto nei debug di Spoke1. Quando l'HUB riceve la richiesta di risoluzione, esegue una ricerca del percorso e inoltra il pacchetto a Spoke2. Nel pacchetto inoltrato, l'HUB aggiunge un'estensione contenente le proprie informazioni (indirizzo IP NBMA e indirizzo IP del tunnel).

I debug precedenti indicano che l'HUB sta inoltrando correttamente la richiesta di risoluzione a spoke 2. Pertanto, il passaggio successivo consiste nel confermare che Spoke2 lo sta ricevendo, elaborandolo correttamente e inviando a Spoke1 la risposta di risoluzione.

Output debug Spoke2:

<#root>

-------------------- [IKE/IPSEC DEBUG OUTPUTS OMITTED]--------------------

\*Feb 1 01:31:34.647: ISAKMP: (1015):

**Old State = IKE\_QM\_IPSEC\_INSTALL\_AWAIT New State = IKE\_QM\_PHASE2\_COMPLETE**

\*Feb 1 01:31:34.647: NHRP: Process delayed resolution request src:10.10.10.1 dst:10.10.10.2 vrf: global(0x0) \*Feb 1 01:31:34.648: NHRP-DETAIL: Resolution request for afn 1 received on interface Tunnel10 , for vrf \*Feb 1 01:31:34.648: NHRP-DETAIL: Multipath IP route lookup for 10.10.10.2 in vrf: global(0x0) yielded \*Feb 1 01:31:34.648: NHRP:

**Route lookup for destination 10.10.10.2 in vrf: global(0x0) yielded interface Tunnel10, prefixlen 24**

\*Feb 1 01:31:34.648: NHRP-ATTR: smart spoke feature and attributes are not configured \*Feb 1 01:31:34.648:

**NHRP:**

**Request was to us. Process the NHRP Resolution Request.**

\*Feb 1 01:31:34.648: NHRP-DETAIL: Multipath IP route lookup for 10.10.10.2 in vrf: global(0x0) yielded \*Feb 1 01:31:34.648: NHRP: nhrp\_rtlookup for 10.10.10.2 in vrf: global(0x0) yielded interface Tunnel10, \*Feb 1 01:31:34.648: NHRP: Request was to us, responding with ouraddress  $*$ Feb 1 01:31:34.648: NHRP: Checking for delayed event  $10.10.10.10.10.10.10.2$  on list (Tunnel10 vrf: glob \*Feb 1 01:31:34.648: NHRP: No delayed event node found. \*Feb 1 01:31:34.648: IPSEC-IFC MGRE/Tu10: Checking to see if we need to delay for src 172.22.200.2 dst 172.21.100.1 \*Feb 1 01:31:34.648: IPSEC-IFC MGRE/Tu10: crypto\_ss\_listen\_start already listening

 $*Feb 1 01:31:34.648$ : IPSEC-IFC MGRE/Tu10(172.22.200.2/172.21.100.1): Opening a socket with profile IPSE \*Feb 1 01:31:34.648: IPSEC-IFC MGRE/Tu10(172.22.200.2/172.21.100.1): connection lookup returned 80007F1 \*Feb 1 01:31:34.648: IPSEC-IFC MGRE/Tu10(172.22.200.2/172.21.100.1): Socket is already open. Ignoring.  $*Feb 1 01:31:34.648$ : IPSEC-IFC MGRE/Tu10(172.22.200.2/172.21.100.1): connection lookup returned 80007F1 \*Feb 1 01:31:34.648: IPSEC-IFC MGRE/Tu10(172.22.200.2/172.21.100.1): tunnel is already open!  $*$ Feb 1 01:31:34.648: NHRP: No need to delay processing of resolution event NBMA src:172.22.200.2 NBMA d \*Feb 1 01:31:34.648: NHRP-MEF: No vendor private extension in NHRP packet  $*$ Feb 1 01:31:34.649: NHRP-CACHE: Tunnel10: Cache update for target 10.10.10.1/32 vrf: global(0x0) label \*Feb 1 01:31:34.649: 172.21.100.1 (flags:0x2080) \*Feb 1 01:31:34.649: NHRP:

**Adding Tunnel Endpoints (VPN: 10.10.10.1, NBMA: 172.21.100.1)**

\*Feb 1 01:31:34.649: IPSEC-IFC MGRE/Tu10: crypto\_ss\_listen\_start already listening \*Feb 1 01:31:34.649: IPSEC-IFC MGRE/Tu10(172.22.200.2/172.21.100.1): Opening a socket with profile IPSEC\_Profile\_1 \*Feb 1 01:31:34.649: IPSEC-IFC MGRE/Tu10(172.22.200.2/172.21.100.1): connection lookup returned 80007F1 \*Feb 1 01:31:34.649: IPSEC-IFC MGRE/Tu10(172.22.200.2/172.21.100.1): Found an existing tunnel endpoint  $*Feb 1 01:31:34.649$ : IPSEC-IFC MGRE/Tu10(172.22.200.2/172.21.100.1): tunnel protection stop pending tim \*Feb 1 01:31:34.649: IPSEC-IFC MGRE/Tu10(172.22.200.2/172.21.100.1): Socket is already open. Ignoring. \*Feb 1 01:31:34.653:

**NHRP: Successfully attached NHRP subblock for Tunnel Endpoints (VPN: 10.10.10.1, NBMA: 172.21.100.1)**

\*Feb 1 01:31:34.653: NHRP: Peer capability:0 \*Feb  $1$  01:31:34.653: NHRP-CACHE: Inserted subblock node(1 now) for cache: Target  $10.10.10.1/32$  nhop  $10.1$ \*Feb 1 01:31:34.653: NHRP-CACHE: Converted internal dynamic cache entry for 10.10.10.1/32 interface Tun \*Feb 1 01:31:34.653: NHRP-EVE: NHP-UP: 10.10.10.1, NBMA: 172.21.100.1 \*Feb 1 01:31:34.653: NHRP-MEF: No vendor private extension in NHRP packet \*Feb 1 01:31:34.653: NHRP-CACHE: Tunnel10: Internal Cache add for target 10.10.10.2/32 vrf: global (0x0) \*Feb 1 01:31:34.653: 172.22.200.2 (flags:0x20) \*Feb 1 01:31:34.653: NHRP: Attempting to send packet through interface Tunnel10 via DEST dst 10.10.10.1 \*Feb 1 01:31:34.654: NHRP-DETAIL: First hop route lookup for 10.10.10.1 yielded 10.10.10.1, Tunnel10 \*Feb 1 01:31:34.654:

**NHRP: Send Resolution Reply via Tunnel10 vrf: global(0x0), packet size: 133**

\*Feb 1 01:31:34.654: src: 10.10.10.2, dst: 10.10.10.1 \*Feb 1 01:31:34.654: (F) afn: AF\_IP(1), type: IP(800), hop: 255, ver: 1 \*Feb 1 01:31:34.654: shtl: 4(NSAP), sstl: 0(NSAP) \*Feb 1 01:31:34.654: pktsz: 133 extoff: 60 \*Feb 1 01:31:34.654: (M) flags: "router auth dst-stable unique src-stable nat ",

 **reqid: 10**

\*Feb 1 01:31:34.654:

**src NBMA: 172.21.100.1**

\*Feb 1 01:31:34.654:

**src protocol: 10.10.10.1, dst protocol: 10.10.10.2**

\*Feb 1 01:31:34.654: (C-1) code: no error(0), flags: none \*Feb 1 01:31:34.654: prefix: 32, mtu: 9976, hd\_time: 599 \*Feb 1 01:31:34.654: addr\_len: 4(NSAP), subaddr\_len: 0(NSAP), proto\_len: 4, pref: 255 \*Feb 1 01:31:34.654:

**client NBMA: 172.22.200.2**

\*Feb 1 01:31:34.654: **client protocol: 10.10.10.2** \*Feb 1 01:31:34.654: Responder Address Extension(3): \*Feb 1 01:31:34.654: (C) code: no error(0), flags: none \*Feb 1 01:31:34.654: prefix: 0, mtu: 9976, hd\_time: 600 \*Feb 1 01:31:34.654: addr\_len: 4(NSAP), subaddr\_len: 0(NSAP), proto\_len: 4, pref: 255 \*Feb 1 01:31:34.654: **client NBMA: 172.22.200.2** \*Feb 1 01:31:34.654: **client protocol: 10.10.10.2** \*Feb 1 01:31:34.654: Forward Transit NHS Record Extension(4): \*Feb 1 01:31:34.654: (C-1) code: no error(0), flags: none \*Feb 1 01:31:34.654: prefix: 0, mtu: 9976, hd\_time: 600 \*Feb 1 01:31:34.654: addr\_len: 4(NSAP), subaddr\_len: 0(NSAP), proto\_len: 4, pref: 255 \*Feb 1 01:31:34.654: **client NBMA: 172.20.10.10** \*Feb 1 01:31:34.654: **client protocol: 10.10.10.10** \*Feb 1 01:31:34.654: Reverse Transit NHS Record Extension(5): \*Feb 1 01:31:34.654: Authentication Extension(7): \*Feb 1 01:31:34.654: type:Cleartext(1), **data:DMVPN** \*Feb 1 01:31:34.655: NAT address Extension(9):

\*Feb 1 01:31:34.655: NHRP: Encapsulation succeeded. Sending NHRP Control Packet NBMA Address: 172.21.100.1 \*Feb 1 01:31:34.655: NHRP: 157 bytes out Tunnel10 \*Feb 1 01:31:34.655: IPSEC-IFC MGRE/Tu10(172.22.200.2/172.21.100.1): connection lookup returned 80007F1 \*Feb 1 01:31:34.655: NHRP-DETAIL: Deleted delayed event on interfaceTunnel10 dest: 172.21.100.1

La richiesta corrisponde al valore visualizzato negli output precedenti, pertanto viene confermato che il pacchetto di richiesta di risoluzione NHRP inviato da Spoke1 raggiunge Spoke2. Questo pacchetto attiva una ricerca route in Spoke2 e si rende conto che la richiesta di risoluzione è per se stessa, pertanto Spoke2 aggiunge le informazioni da Spoke1 alla relativa tabella NHRP. Prima di inviare il pacchetto di risposta alla risoluzione a Spoke1, il dispositivo aggiunge le proprie informazioni (indirizzo IP NBMA e indirizzo IP tunnel) in modo che Spoke1 possa utilizzare tale pacchetto per aggiungere tali informazioni al proprio database.

In base a tutti i debug rilevati, la risposta di risoluzione NHRP inviata da Spoke2 non arriva a Spoke1. È possibile eliminare l'HUB dal problema durante la ricezione e l'inoltro del pacchetto NHRP Resolution Request, come previsto. Pertanto, il passo successivo è catturare immagini tra Spoke1 e Spoke2 per ottenere maggiori dettagli sul problema.

#### Embedded Packet Capture

La funzione di acquisizione dei pacchetti integrata consente di analizzare il traffico che attraversa il dispositivo. Il primo passaggio per configurarlo è la creazione di un elenco degli accessi che includa il traffico che si desidera catturare su entrambi i flussi (in entrata e in uscita).

Per questo scenario, vengono utilizzati gli indirizzi IP NBMA:

ip access-list extended filter 10 permit ip host 172.21.100.1 host 172.22.200.2 20 permit ip host 172.22.200.2 host 172.21.100.1

Quindi, configurare l'acquisizione utilizzando il comando monitor capture <NOME\_ACQUISIZIONE> access-list <NOME\_ACL> buffer size 10 interface <INTERFACCIA\_WAN> sia che avviare l'acquisizione con il comando monitor capture <NOME\_ACQUISIZIONE> .

Acquisire la configurazione su Spoke1 e Spoke2:

monitor capture CAP access-list filter buffer size 10 interface GigabitEthernet1 both monitor capture CAP start

Per visualizzare l'output dell'acquisizione, usare il comando show monitor capture <NOME\_ACQUISIZIONE> buffer brief.

Acquisizione output Spoke1:

#### <#root>

SPOKE1#show monitor capture CAP buffer brief

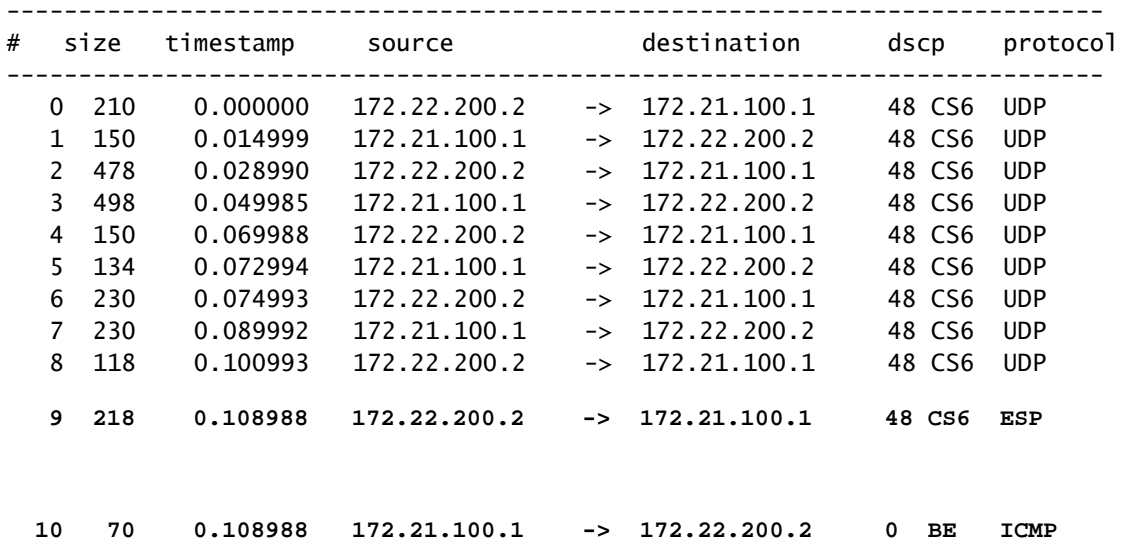

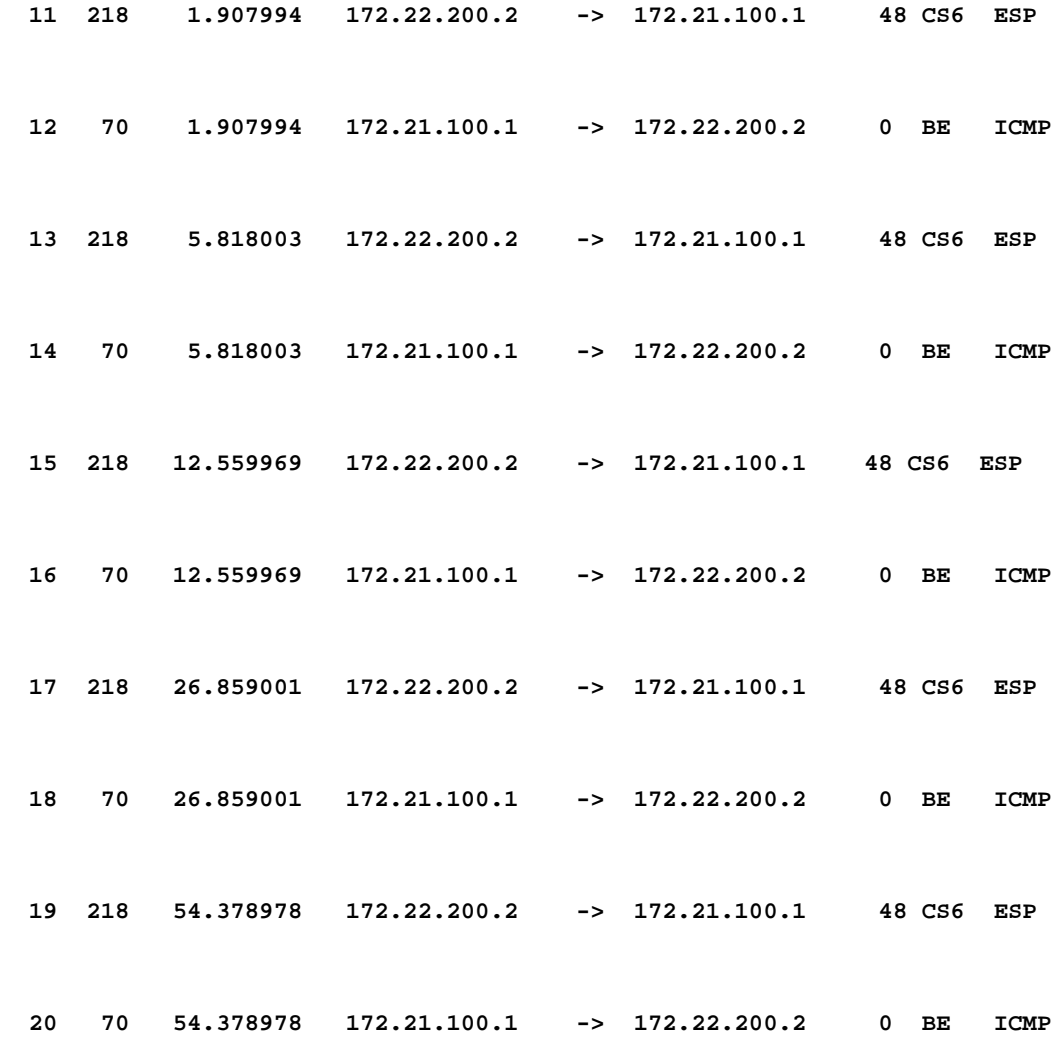

### Acquisizione output Spoke2:

#### <#root>

SPOKE2#show monitor capture CAP buffer brief

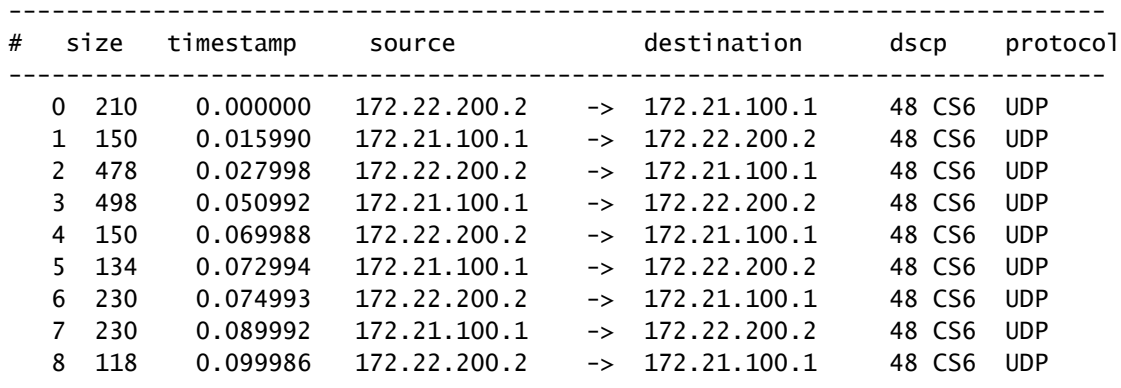

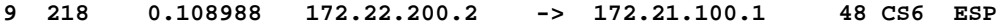

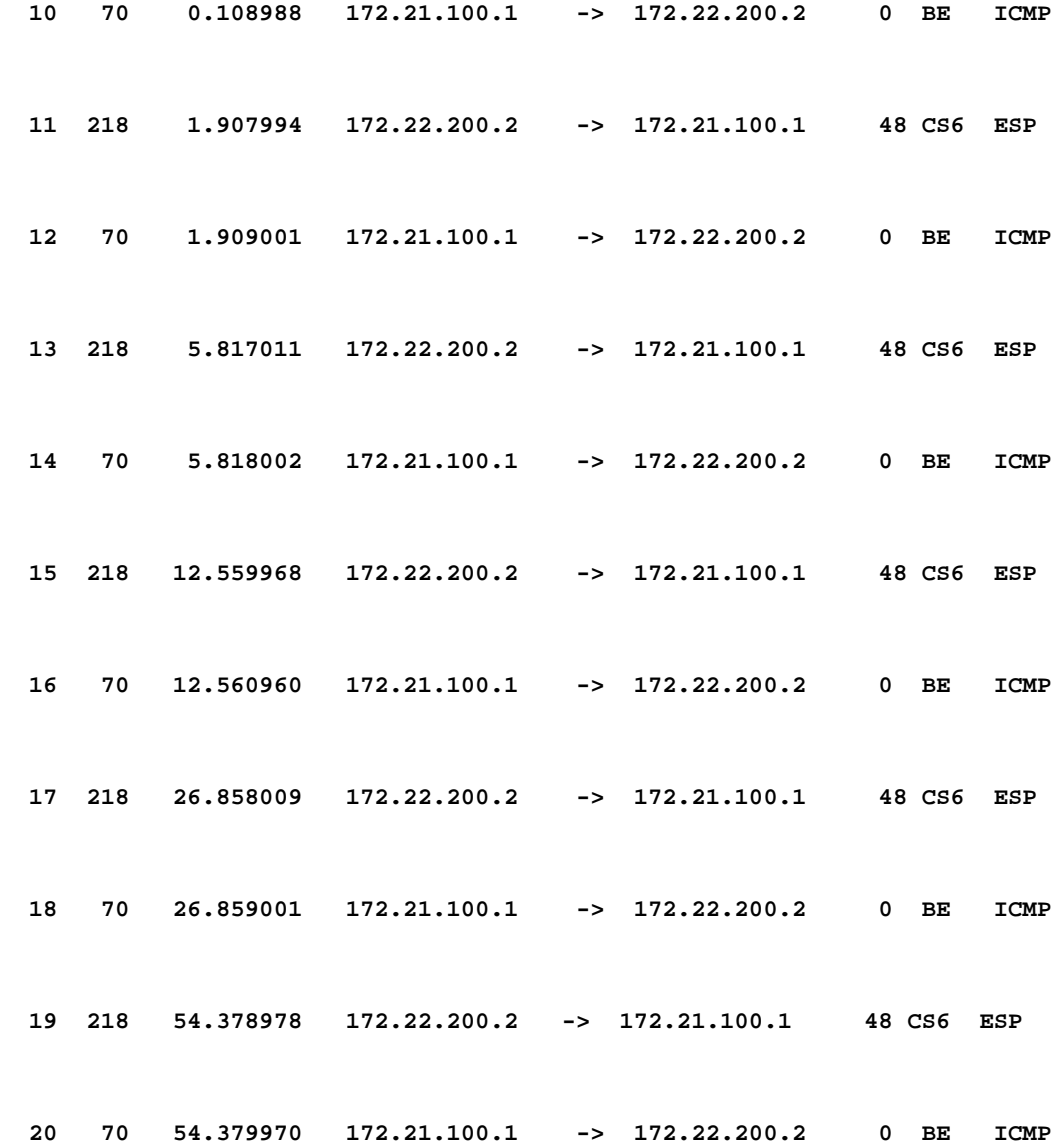

L'output delle acquisizioni mostra che i pacchetti iniziali sono traffico UDP, indicando la negoziazione IKE/IPSEC. In seguito, Spoke2 invia la risposta di risoluzione a Spoke1, che è visto come traffico ESP (pacchetto 9). Dopo questa operazione, il flusso del traffico previsto è ESP, ma il pacchetto successivo visualizzato è il traffico ICMP da Spoke1 a Spoke2.

Per analizzare il pacchetto in modo più approfondito, è possibile esportare il file pcap dal dispositivo eseguendo il comando show monitor capture <CAPTURE\_NAME> buffer dump. Quindi usate uno strumento di decodifica per convertire l'output di dump in un file pcap in modo da poterlo aprire con Wireshark.

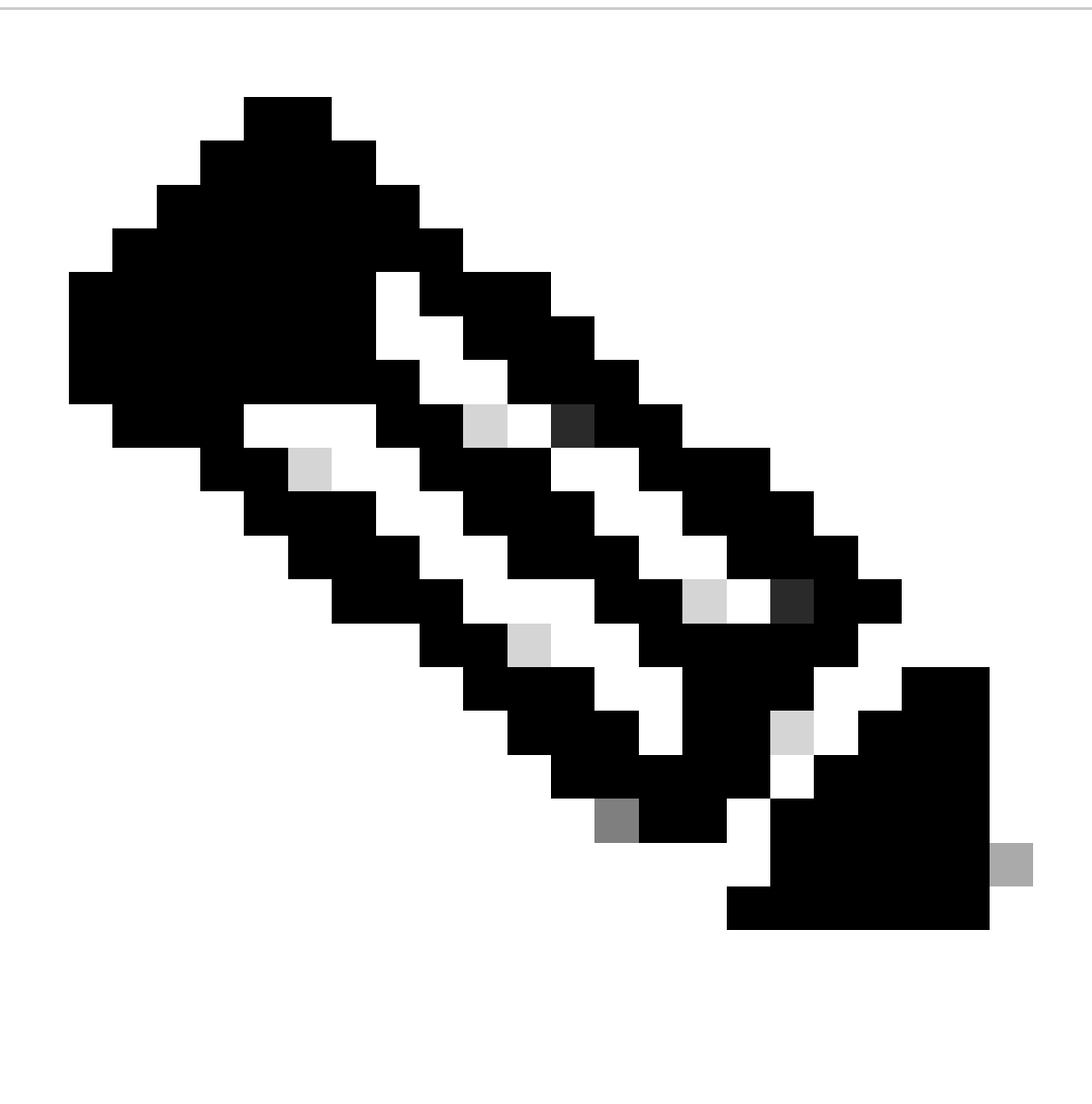

Nota: Cisco dispone di un analizzatore di pacchetti dove è possibile trovare configurazione di acquisizione, esempi e un decoder: [Cisco TAC Tool - Packet Capture](https://cway.cisco.com/capture-gen-analyzer/) [Config Generator e Analyzer](https://cway.cisco.com/capture-gen-analyzer/)

Output Wireshark:

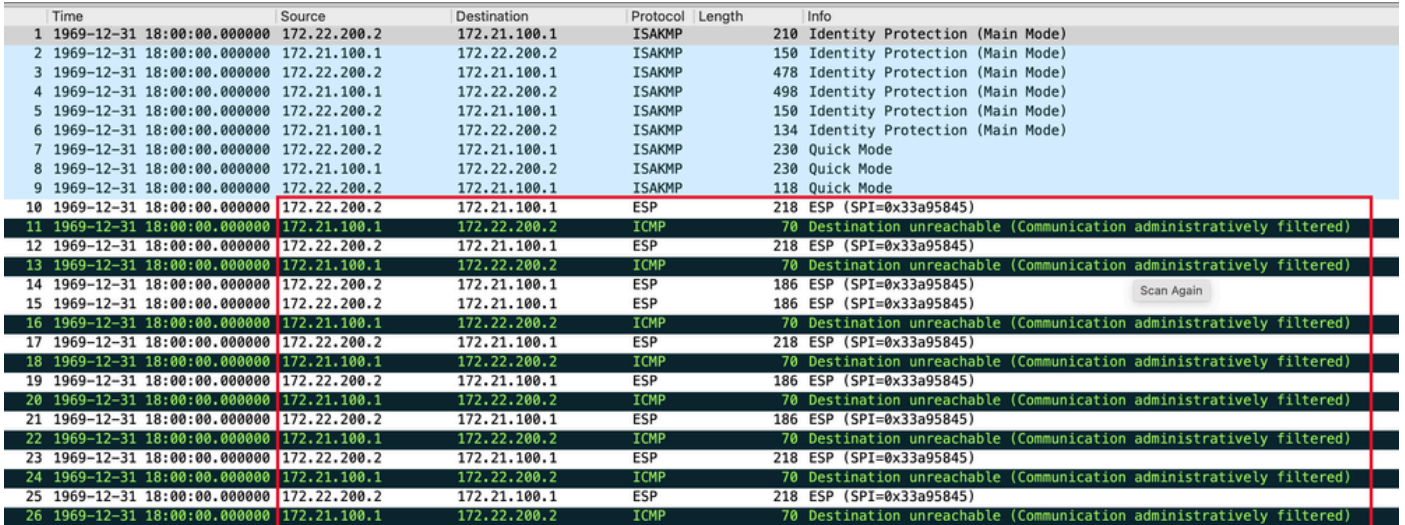

Cattura output su Wireshark

Il contenuto del pacchetto ICMP visualizza il messaggio di errore Destination unreachable (Destinazione irraggiungibile) (Comunicazione filtrata manualmente). Ciò indica che esiste un filtro, ad esempio un ACL del router o un firewall, che influenza il traffico lungo il percorso. Nella maggior parte dei casi, il filtro è configurato sul dispositivo che invia il pacchetto (in questo caso, Spoke1), ma anche i dispositivi intermedi possono inviarlo.

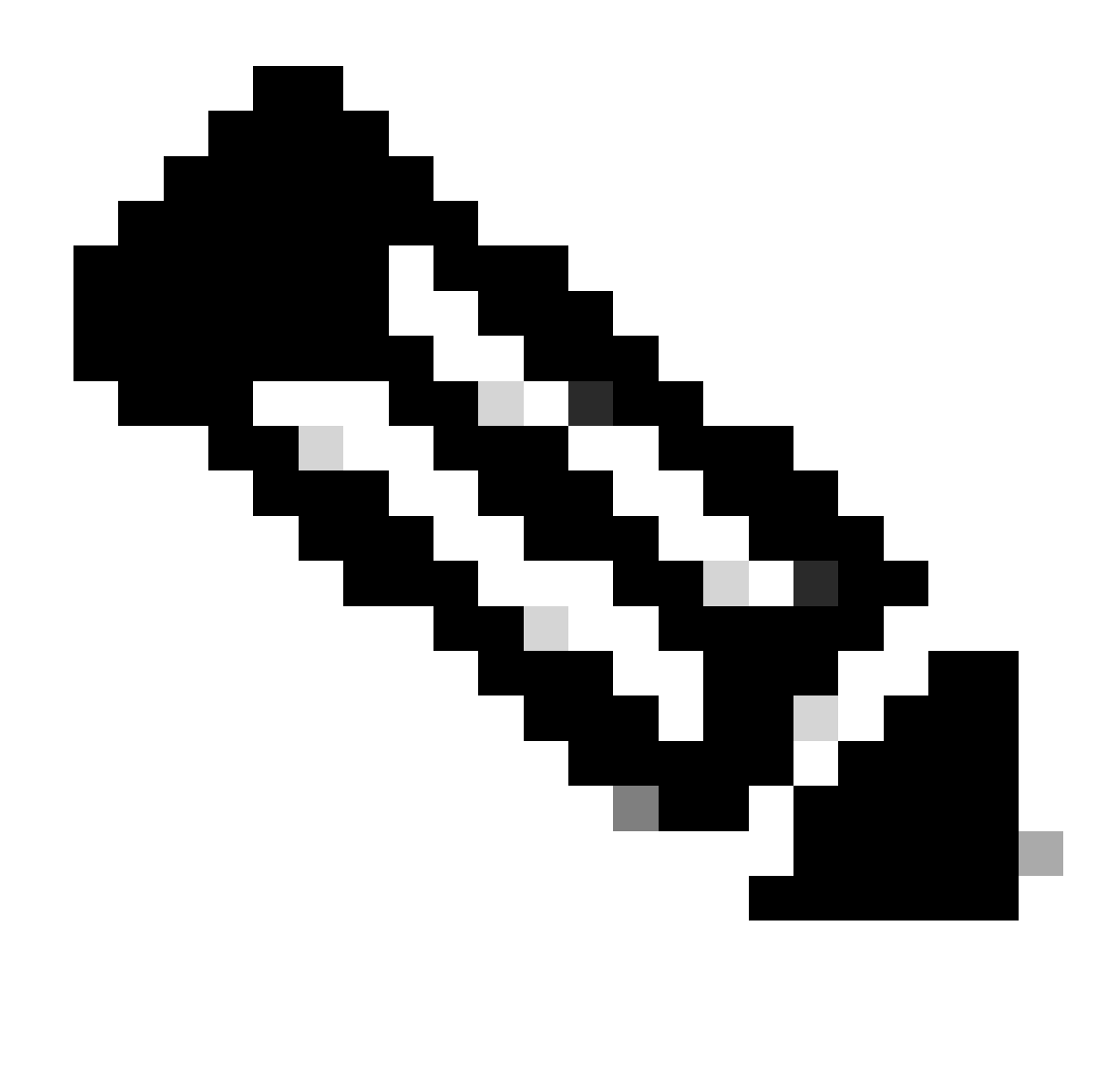

Nota: l'output di Wireshark è lo stesso su entrambi i raggi.

Funzione Cisco IOS® XE Datapath Packet Trace

La funzionalità di traccia dei pacchetti del percorso dati Cisco IOS XE viene utilizzata per analizzare la modalità di elaborazione del traffico da parte del dispositivo. Per configurarlo, è necessario creare un elenco degli accessi contenente il traffico che si desidera acquisire sia sul traffico in entrata che in uscita.

Per questo scenario, vengono utilizzati gli indirizzi IP NBMA.

ip access-list extended filter 10 permit ip host 172.21.100.1 host 172.22.200.2 20 permit ip host 172.22.200.2 host 172.21.100.1 Configurare quindi la funzionalità di analisi dei file e impostare le condizioni di debug per l'utilizzo dell'elenco degli accessi. Infine, avviare la condizione.

```
debug platform packet-trace packet 1024 fia-trace
debug platform condition ipv4 access-list filter both
debug platform condition start
```
- debug platform packet-trace packet <count> fia-trace: abilita la traccia fia dettagliata, arrestandola dopo l'acquisizione della quantità di pacchetti configurati
- debug platform condition ipv4 access-list <ACL-NAME> both: imposta una condizione sul dispositivo utilizzando l'elenco degli accessi configurato in precedenza
- debug platform condition start: avvia la condizione

Per esaminare l'output della traccia finale, utilizzare i comandi successivi.

```
show platform packet-trace statistics
show platform packet-trace summary
show platform packet-trace packet <number>
```
Spoke1 show platform packet-trace: output statistico:

#### <#root>

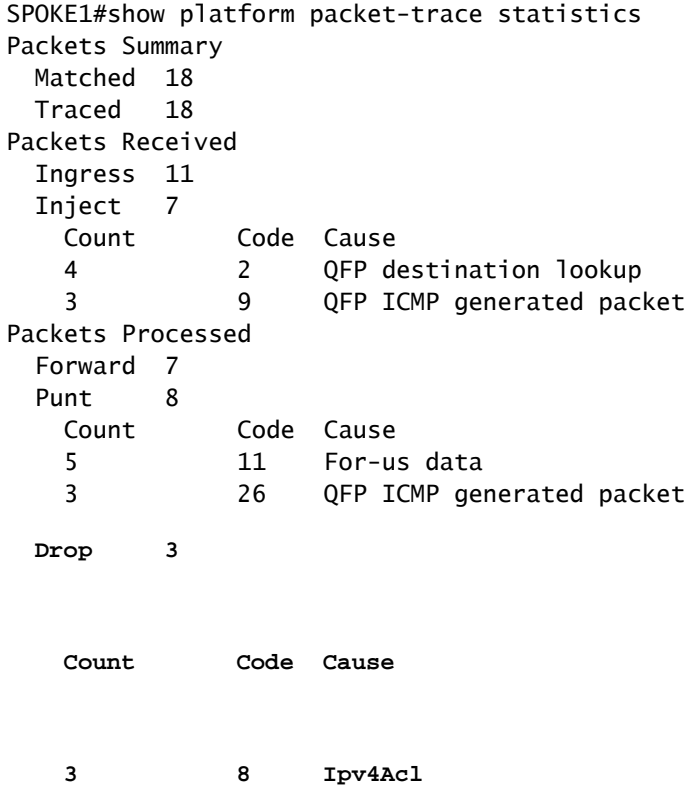

#### Consume 0

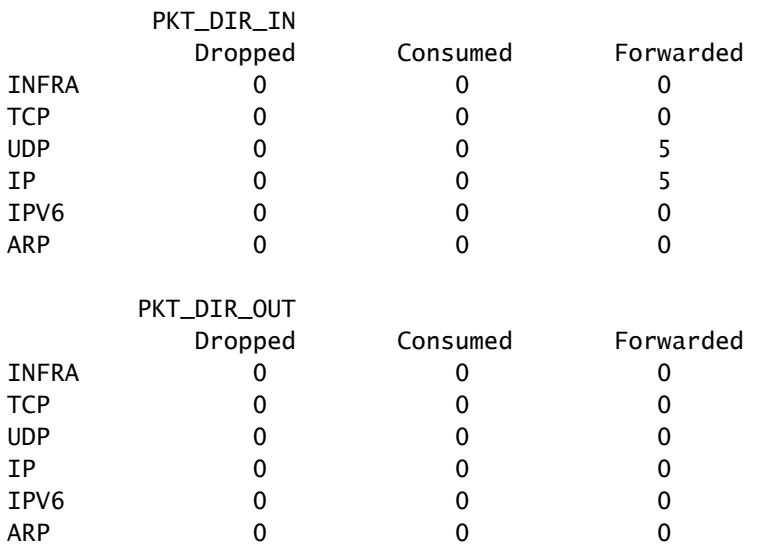

Nell'output show platform packet-trace statistics, è possibile visualizzare i contatori dei pacchetti elaborati dal dispositivo. Ciò consente di visualizzare i pacchetti in entrata e in uscita e di controllare se il dispositivo sta scartando alcuni pacchetti, insieme al motivo della perdita.

Nell'output mostrato, Spoke1 sta scartando alcuni pacchetti con la descrizione Ipv4Acl. Per analizzare ulteriormente questi pacchetti, è possibile usare il comando show platform packet-trace summary.

Spoke1 show platform packet-trace: output di riepilogo:

#### <#root>

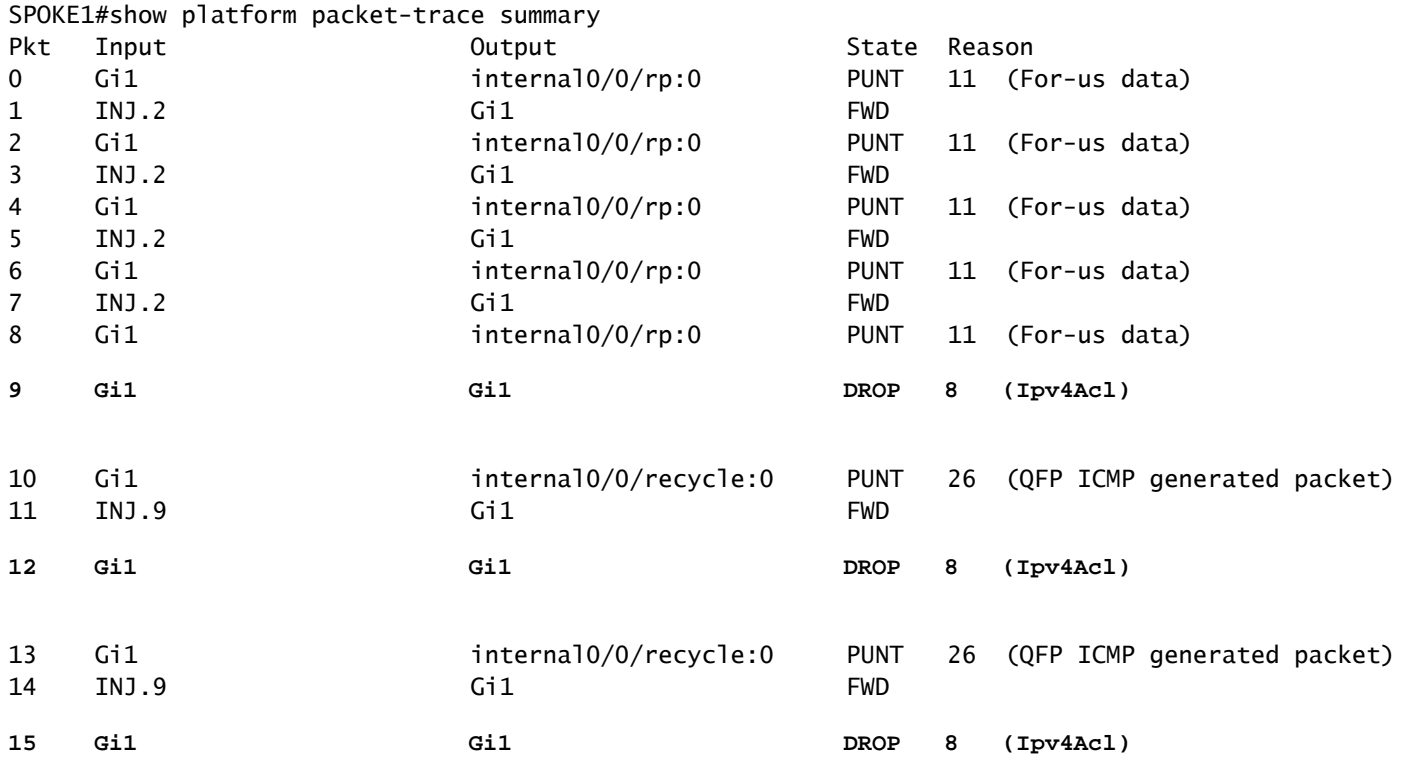

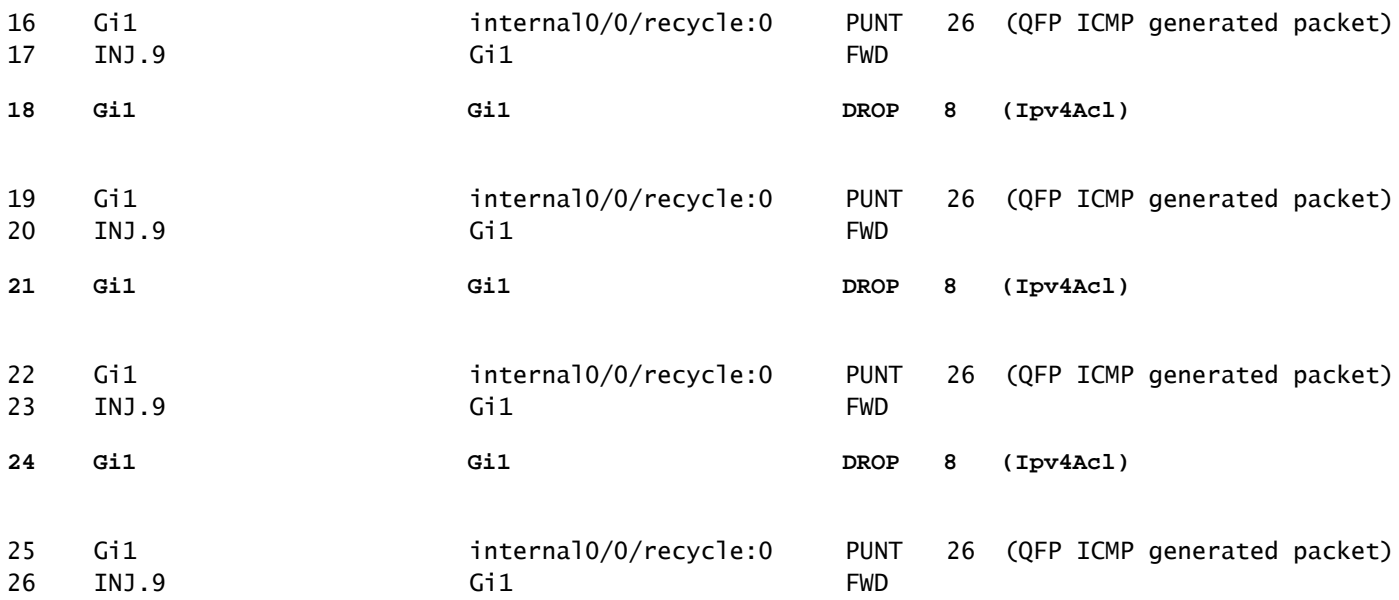

Con questo output, è possibile visualizzare tutti i pacchetti in arrivo e in uscita dal dispositivo, nonché le interfacce in entrata e in uscita. Viene visualizzato anche lo stato del pacchetto, per indicare se è stato inoltrato, scartato o elaborato internamente (punt).

In questo esempio, l'output mostrato di seguito è utile per identificare i pacchetti scartati dal dispositivo. Il comando show platform packet-trace packet <PACKET\_NUMBER> permette di verificare il modo in cui il dispositivo elabora il pacchetto.

Spoke1 show platform packet-trace pacchetto <PACKET\_NUMBER> output:

<#root> SPOKE1#show platform packet-trace packet 9 Packet: 9 CBUG ID: 9 Summary **Input : GigabitEthernet1 Output : GigabitEthernet1 State : DROP 8 (Ipv4Acl)** Timestamp Start : 366032715676920 ns (02/01/2024 04:30:15.708990 UTC) Stop : 366032715714128 ns (02/01/2024 04:30:15.709027 UTC) Path Trace Feature: IPV4(Input) **Input : GigabitEthernet1**

Output : <unknown>

```
Source : 172.22.200.2
     Destination : 172.21.100.1
     Protocol : 50 (ESP)
   Feature: DEBUG_COND_INPUT_PKT
      Entry : Input - 0x812707d0
 Input : GigabitEthernet1
     Output : <unknown>
      Lapsed time : 194 ns
   Feature: IPV4_INPUT_DST_LOOKUP_ISSUE
      Entry : Input - 0x8129bf74
  Input : GigabitEthernet1
     Output : <unknown>
      Lapsed time : 769 ns
   Feature: IPV4_INPUT_ARL_SANITY
      Entry : Input - 0x812725cc
 Input : GigabitEthernet1
     Output : <unknown>
      Lapsed time : 307 ns
   Feature: EPC_INGRESS_FEATURE_ENABLE
      Entry : Input - 0x812782d0
Input : GigabitEthernet1
     Output : <unknown>
      Lapsed time : 6613 ns
   Feature: IPV4_INPUT_DST_LOOKUP_CONSUME
      Entry : Input - 0x8129bf70
Input : GigabitEthernet1
```

```
 Lapsed time : 272 ns
 Feature: STILE_LEGACY_DROP
    Entry : Input - 0x812a7650
```
 **Input : GigabitEthernet1**

 **Output : <unknown>**

```
 Lapsed time : 278 ns
 Feature: INGRESS_MMA_LOOKUP_DROP
    Entry : Input - 0x812a1278
```
**Input : GigabitEthernet1**

 **Output : <unknown>**

 Lapsed time : 697 ns Feature: INPUT\_DROP\_FNF\_AOR Entry : Input - 0x81297278

**Input : GigabitEthernet1**

 **Output : <unknown>**

```
 Lapsed time : 676 ns
 Feature: INPUT_FNF_DROP
    Entry : Input - 0x81280f24
```
**Input : GigabitEthernet1**

 **Output : <unknown>**

 Lapsed time : 1018 ns Feature: INPUT\_DROP\_FNF\_AOR\_RELEASE Entry : Input - 0x81297274

**Input : GigabitEthernet1**

 **Output : <unknown>**

Lapsed time : 174 ns

 **Feature: INPUT\_DROP**

```
 Entry : Input - 0x8126e568
Input : GigabitEthernet1
      Output : <unknown>
      Lapsed time : 116 ns
Feature: IPV4_INPUT_ACL
      Entry : Input - 0x81271f70
Input : GigabitEthernet1
      Output : <unknown>
      Lapsed time : 12915 ns
```
Nella prima parte, è possibile vedere l'interfaccia in entrata e in uscita e lo stato del pacchetto. A questo punto, segue la seconda parte dell'output, in cui è possibile trovare gli indirizzi IP di origine e di destinazione e il protocollo.

In ciascuna fase successiva viene mostrato come il dispositivo elabora questo particolare pacchetto. Questo documento offre informazioni dettagliate su configurazioni come NAT (Network Address Translation) o un elenco degli accessi o altri fattori che potrebbero influire su di esso.

In questo caso, è possibile identificare il protocollo del pacchetto come ESP, l'IP di origine come indirizzo IP NBMA di Spoke2 e l'IP di destinazione come indirizzo IP NBMA di Spoke1. Ciò indica che si tratta del pacchetto mancante nella negoziazione NHRP. Inoltre, si osserva che nessuna interfaccia in uscita viene specificata in alcuna fase, indicando che qualcosa ha influenzato il traffico prima che potesse essere inoltrato. Nella penultima fase, è possibile vedere che il dispositivo sta riducendo il traffico in entrata sull'interfaccia specificata (Gigabit Ethernet1). Nell'ultima fase viene mostrato un elenco degli accessi all'input, in cui si suggerisce che potrebbe esserci una configurazione sull'interfaccia che causa il rilascio.

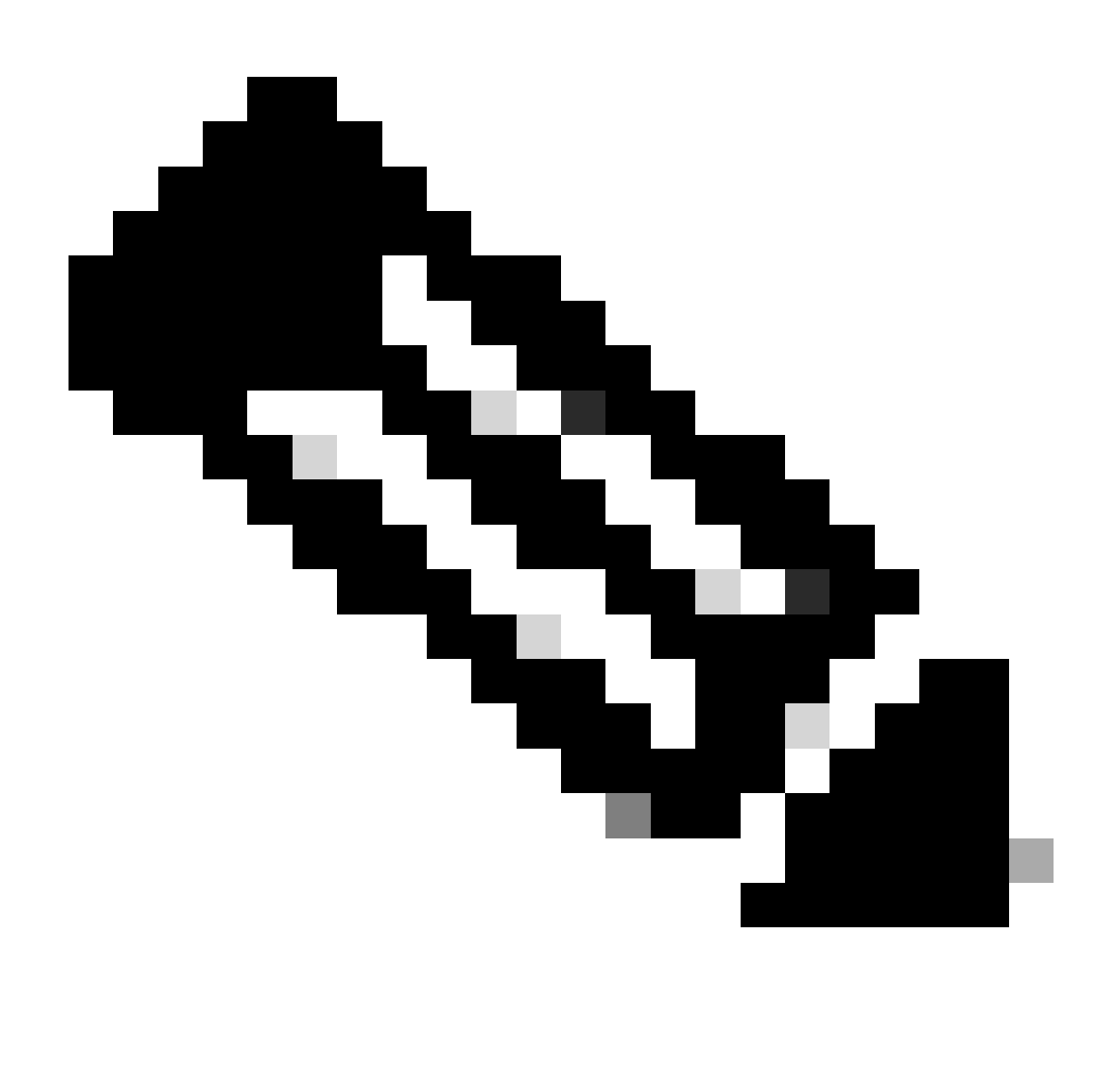

Nota: se dopo aver utilizzato tutti gli strumenti di risoluzione dei problemi elencati in questo documento, gli spoke coinvolti nella negoziazione non mostrano alcun segno di diminuzione o di impatto sul traffico, ciò conclude la risoluzione dei problemi su tali dispositivi.

Il passaggio successivo deve essere il controllo dei dispositivi intermedi, quali firewall, switch e ISP.

### Soluzione

In questo caso, il passaggio successivo è controllare l'interfaccia mostrata negli output precedenti. In questo caso, è necessario controllare la configurazione per verificare se vi sono elementi che influiscono sul traffico.

Configurazione interfaccia WAN:

<#root>

SPOKE1#show running-configuration interface gigabitEthernet1 Building configuration...

Current configuration : 150 bytes ! interface GigabitEthernet1 ip address 172.21.100.1 255.255.255.0 **ip access-group ESP\_TRAFFIC in**

negotiation auto no mop enabled no mop sysid end

Come parte della sua configurazione, all'interfaccia è applicato un gruppo di accesso. È importante verificare che gli host configurati nell'elenco degli accessi non interferiscano con il traffico utilizzato per la negoziazione NHRP.

<#root>

```
SPOKE1#show access-lists ESP_TRAFFIC
Extended IP access list ESP_TRAFFIC
10 deny esp host 172.21.100.1 host 172.22.200.2
20 deny esp host 172.22.200.2 host 172.21.100.1 (114 matches)
```
30 permit ip any any (22748 matches)

La seconda istruzione dell'elenco degli accessi nega la comunicazione tra l'indirizzo IP NBMA di Spoke2 e l'indirizzo IP NBMA di Spoke1, causando la perdita rilevata in precedenza. Dopo aver rimosso il gruppo di accesso dall'interfaccia, la comunicazione tra i due raggi ha esito positivo:

```
SPOKE1#ping 192.168.2.2 source loopback1
Type escape sequence to abort.
Sending 5, 100-byte ICMP Echos to 192.168.2.2, timeout is 2 seconds:
Packet sent with a source address of 192.168.1.1 
.!!!!
Success rate is 80 percent (4/5), round-trip min/avg/max = 1/2/3 ms
```
Il tunnel IPSEC è attivo e ora mostra incapsulamenti e decapsulamenti su entrambi i dispositivi:

Spoke1:

<#root>

SPOKE1#show crypto IPSEC sa peer 172.22.200.2

```
interface: Tunnel10
        Crypto map tag: Tunnel10-head-0, local addr 172.21.100.1
      protected vrf: (none)
      local  ident (addr/mask/prot/port): (172.21.100.1/255.255.255.255/47/0)
      remote ident (addr/mask/prot/port): (172.22.200.2/255.255.255.255/47/0)
      current_peer 172.22.200.2 port 500
          PERMIT, flags={origin_is_acl,}
#pkts encaps: 6, #pkts encrypt: 6, #pkts digest: 6
     #pkts decaps: 7, #pkts decrypt: 7, #pkts verify: 7
        #pkts compressed: 0, #pkts decompressed: 0
        #pkts not compressed: 0, #pkts compr. failed: 0
        #pkts not decompressed: 0, #pkts decompress failed: 0
        #send errors 0, #recv errors 0
          local crypto endpt.: 172.21.100.1, remote crypto endpt.: 172.22.200.2
          plaintext mtu 1458, path mtu 1500, ip mtu 1500, ip mtu idb GigabitEthernet1
          current outbound spi: 0x9392DA81(2475874945)
          PFS (Y/N): N, DH group: none
          inbound esp sas:
            spi: 0xBF8F523D(3213840957)
                 transform: esp-256-aes esp-sha256-hmac ,
                 in use settings ={Transport, }
                 conn id: 2073, flow_id: CSR:73, sibling_flags FFFFFFFF80000008, crypto map: Tunnel10-head-0
                   sa timing: remaining key lifetime (k/sec): (4607998/28783)
                 IV size: 16 bytes
                 replay detection support: Y
                 Status: ACTIVE(ACTIVE)
          inbound ah sas:
          inbound pcp sas:
          outbound esp sas:
            spi: 0x9392DA81(2475874945)
                 transform: esp-256-aes esp-sha256-hmac ,
                 in use settings ={Transport, }
                 conn id: 2074, flow_id: CSR:74, sibling_flags FFFFFFFF80000008, crypto map: Tunnel10-head-0
                   sa timing: remaining key lifetime (k/sec): (4607999/28783)
                 IV size: 16 bytes
                 replay detection support: Y
                 Status: ACTIVE(ACTIVE)
          outbound ah sas:
          outbound pcp sas:
```
Raggio2:

<#root>

```
SPOKE2#show crypto IPSEC sa peer 172.21.100.1
interface: Tunnel10
        Crypto map tag: Tunnel10-head-0, local addr 172.22.200.2
      protected vrf: (none)
      local  ident (addr/mask/prot/port): (172.22.200.2/255.255.255.255/47/0)
      remote ident (addr/mask/prot/port): (172.21.100.1/255.255.255.255/47/0)
      current_peer 172.21.100.1 port 500
          PERMIT, flags={origin_is_acl,}
#pkts encaps: 7, #pkts encrypt: 7, #pkts digest: 7
     #pkts decaps: 6, #pkts decrypt: 6, #pkts verify: 6
        #pkts compressed: 0, #pkts decompressed: 0
        #pkts not compressed: 0, #pkts compr. failed: 0
        #pkts not decompressed: 0, #pkts decompress failed: 0
        #send errors 0, #recv errors 0
          local crypto endpt.: 172.22.200.2, remote crypto endpt.: 172.21.100.1
          plaintext mtu 1458, path mtu 1500, ip mtu 1500, ip mtu idb GigabitEthernet1
          current outbound spi: 0xBF8F523D(3213840957)
     PFS (Y/N): N, DH group: none
          inbound esp sas:
            spi: 0x9392DA81(2475874945)
                 transform: esp-256-aes esp-sha256-hmac ,
                 in use settings ={Transport, }
                 conn id: 2073, flow_id: CSR:73, sibling_flags FFFFFFFF80000008, crypto map: Tunnel10-head-0
                   sa timing: remaining key lifetime (k/sec): (4607998/28783)
                 IV size: 16 bytes
                 replay detection support: Y
                 Status: ACTIVE(ACTIVE)
          inbound ah sas:
          inbound pcp sas:
          outbound esp sas:
            spi: 0xBF8F523D(3213840957)
                 transform: esp-256-aes esp-sha256-hmac ,
                 in use settings ={Transport, }
                 conn id: 2074, flow_id: CSR:74, sibling_flags FFFFFFFF80000008, crypto map: Tunnel10-head-0
                   sa timing: remaining key lifetime (k/sec): (4607999/28783)
                 IV size: 16 bytes
                 replay detection support: Y
                 Status: ACTIVE(ACTIVE)
          outbound ah sas:
          outbound pcp sas:
```
La tabella DMVPN di Spoke1 mostra ora il mapping corretto su entrambe le voci:

Legend: Attrb --> S - Static, D - Dynamic, I - Incomplete N - NATed, L - Local, X - No Socket T1 - Route Installed, T2 - Nexthop-override, B - BGP C - CTS Capable, I2 - Temporary # Ent --> Number of NHRP entries with same NBMA peer NHS Status: E --> Expecting Replies, R --> Responding, W --> Waiting UpDn Time --> Up or Down Time for a Tunnel ========================================================================== Interface: Tunnel10, IPv4 NHRP Details Type:Spoke, NHRP Peers:2,

# Ent Peer NBMA Addr Peer Tunnel Add State UpDn Tm Attrb ----- --------------- --------------- ----- -------- -----

**1 172.22.200.2 10.10.10.2 UP 00:01:31 D**

1 172.20.10.10 10.10.10.10 UP 1d05h S

#### Informazioni su questa traduzione

Cisco ha tradotto questo documento utilizzando una combinazione di tecnologie automatiche e umane per offrire ai nostri utenti in tutto il mondo contenuti di supporto nella propria lingua. Si noti che anche la migliore traduzione automatica non sarà mai accurata come quella fornita da un traduttore professionista. Cisco Systems, Inc. non si assume alcuna responsabilità per l'accuratezza di queste traduzioni e consiglia di consultare sempre il documento originale in inglese (disponibile al link fornito).